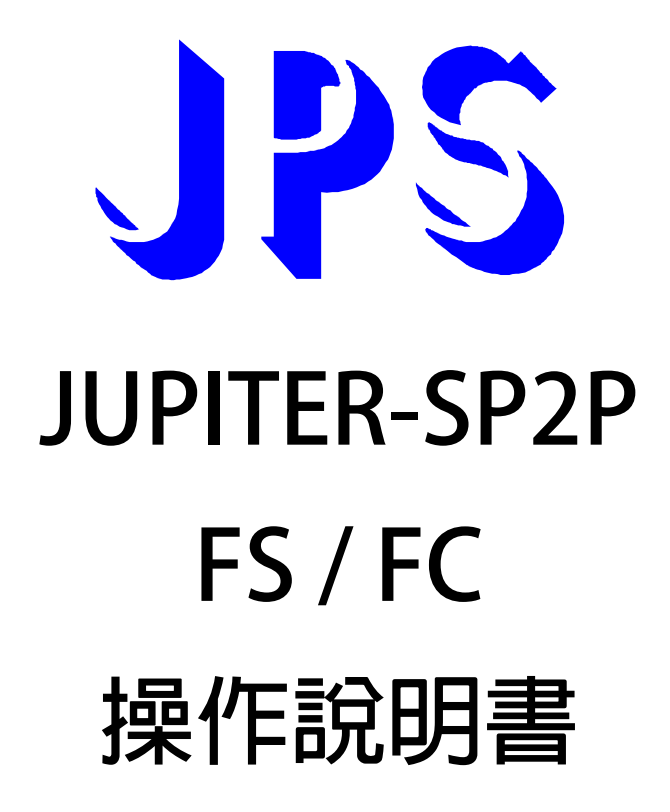

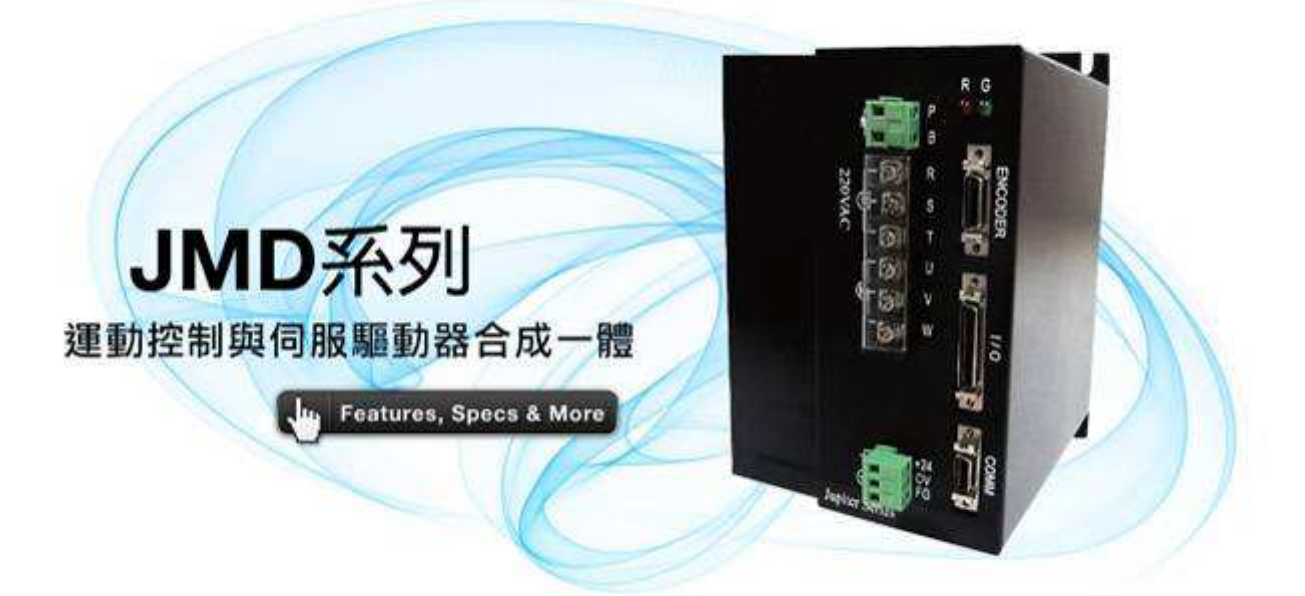

**VERSION: V1.07** 

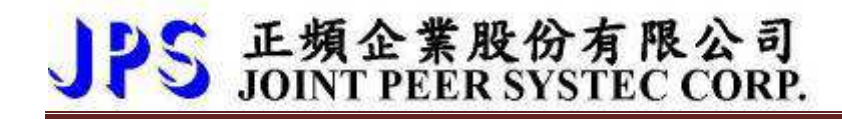

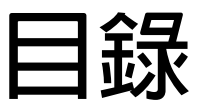

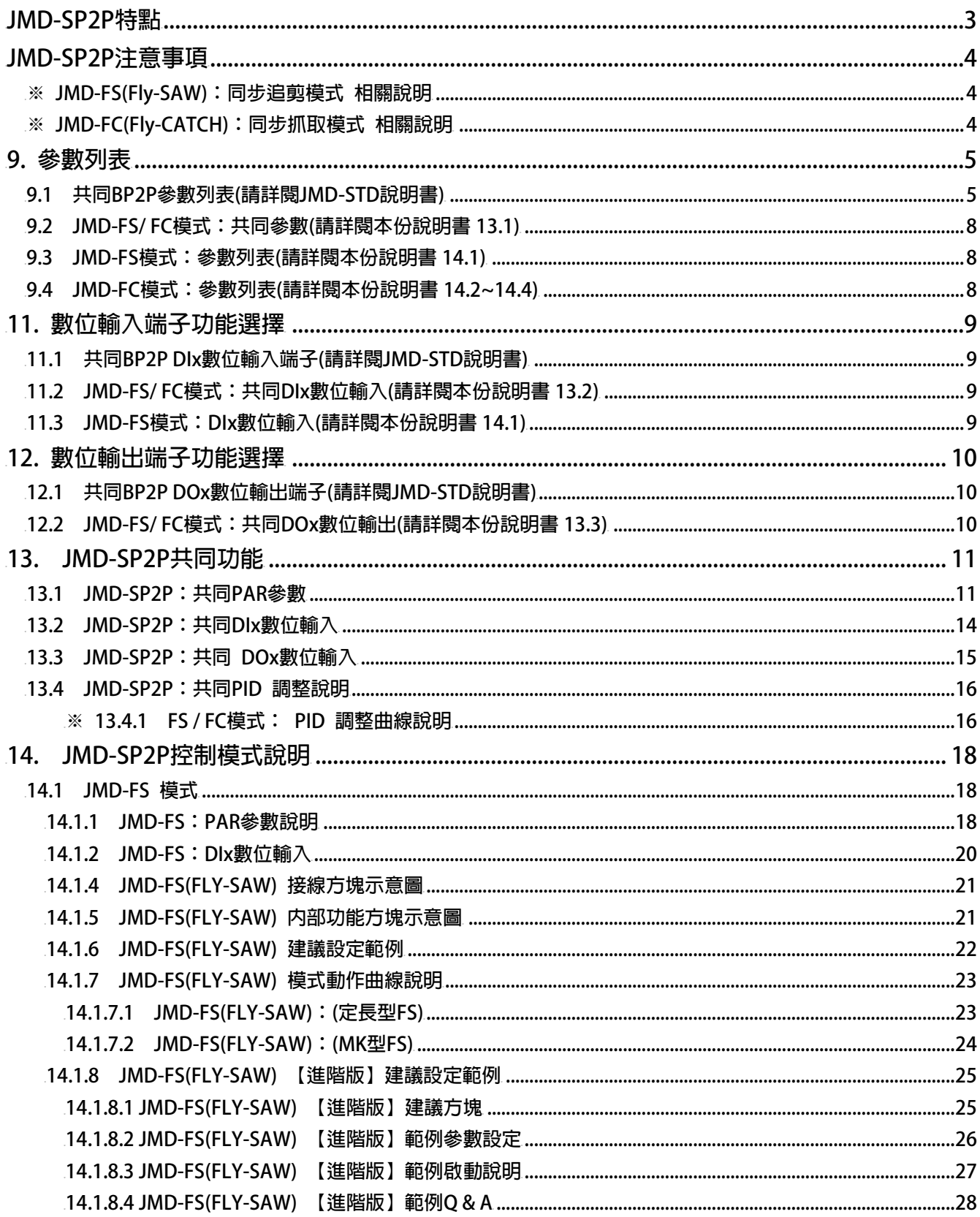

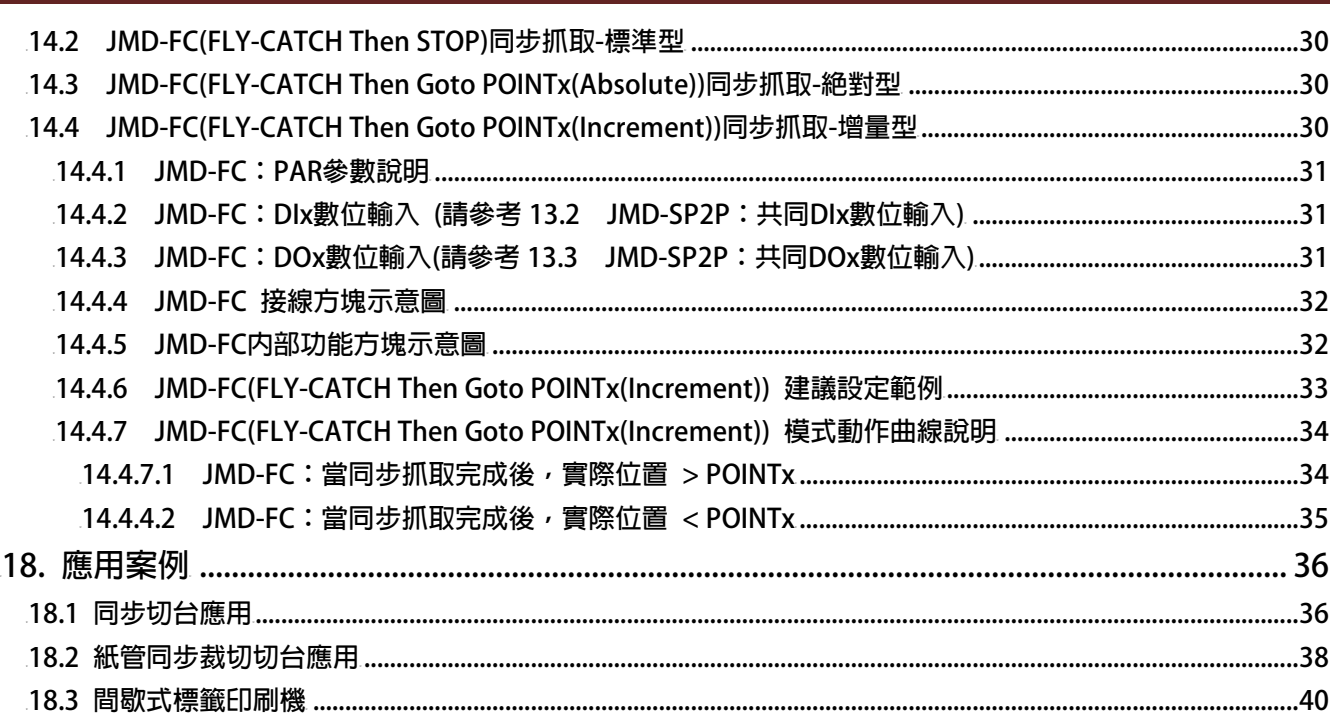

JPS 正頻企業股份有限公司

### **JMD-SP2P 特點**

- **JMD-SP2P (Smart Point to Point), 内含 P2P FLY SHEAR then Return-to-HOME(Absolute) 以及 Mark 自動定長功能,**
- **不需要撰寫程式,只要設定基本機械參數,再加上幾個簡單的 I/O 介面信號,JMD-SP2P 便可以輕易的讓您達成認 Mark 的定長追剪的複雜動作。**
- **運動控制器+伺服驅動器(Motion Control + Servo Drive)結合一體。**
- **無刷伺服馬達(Brushless)適用。**
- **內含 32Bit 高性能 CPU,100us 動態高速計算回路。**
- **內含人性化的自動長度轉換機能。**
- **長度以九位數( 0~1000000.000(mm) )設定可精確至 um 單位。**
- 内部高精度齒輪比 → 0.000001~1000000
- 可接受 1000K pps 高速測長脈沖信號(A/Bphase, CW/CCW, CK/DIR 皆可)。
- **可追認印刷點(Print Mark)自動修正裁切長度。**
- **提供 Mark-Window, 增強 Mark 辨識能力**
- **內部高速硬體輸入 DI,增加高速時信號擷取的正確性**
- **具備模擬線速度輸入,Index Point 輸出,Mark Point 輸出功能方便試車。**
- 具備高速類比輸出 12 Bits , 便於系統使用。
- **內含 Modbus/RS485/RS422/RS232 可以直接用人機介面設定或由 PC,PLC 通信設定。**
- **主動的運算各項運轉資料,有利於系統運轉中監控,如線速度,Mark 閒距⋯。**

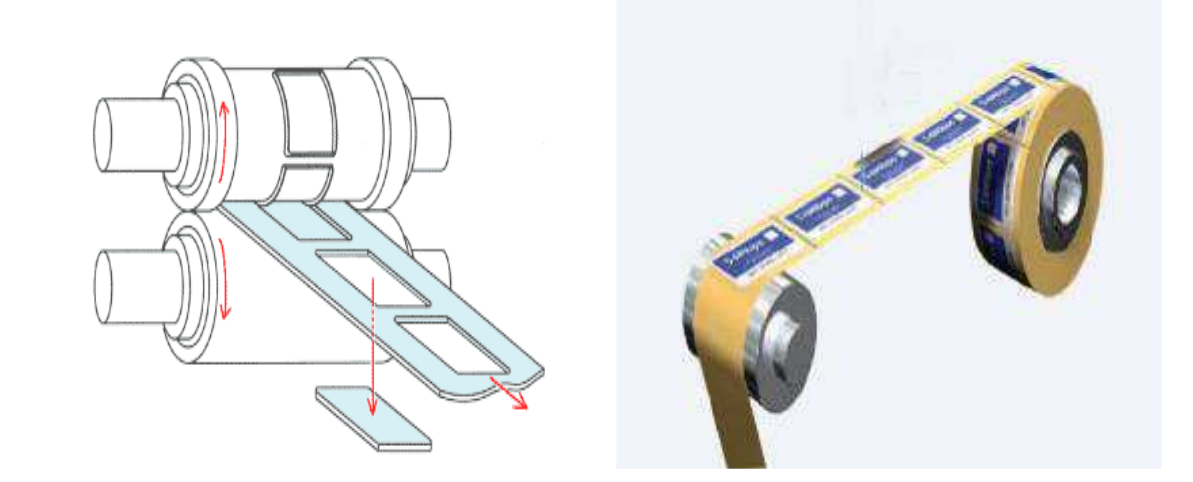

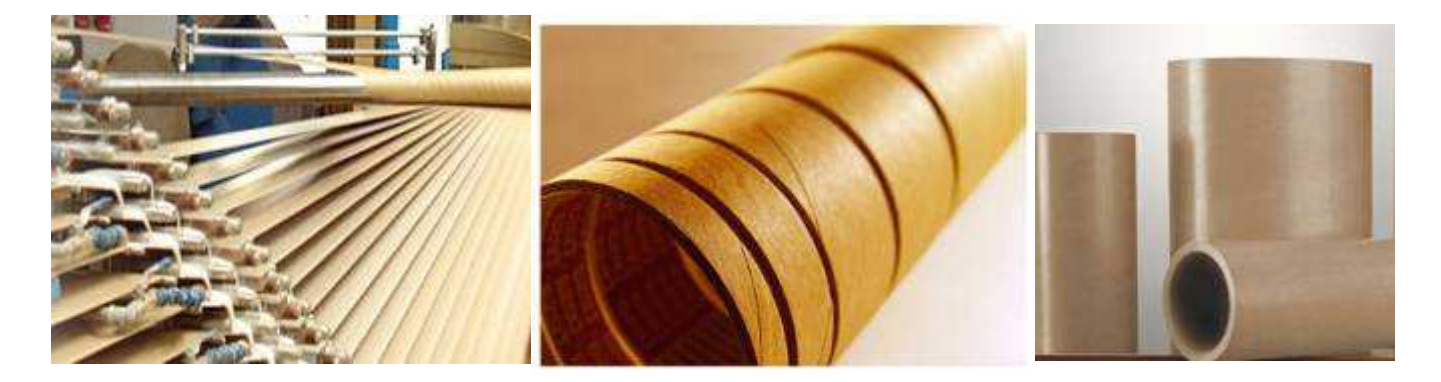

**www.jps.com.tw 3**

# JPS 正頻企業股份有限公司

### **JMD-SP2P 注意事項**

- **※ JMD-FS(Fly-SAW):同步追剪模式 相關說明**
- **JMD-FS 功能架構於 JMD-STD-BP2P 之上,屬於 SP2P 特殊型點對點之應用。**
- **此份說明僅針對 SP2P 特殊型點對點:JMD-FS 之參數功能選項,加以說明。**
- **在應用 JMD-FS 功能之應用前,請先熟悉 JMD-BP2P 的標準應用。**
- **相關說明請參閱 JMD-STD 說明書的 BP2P 章節。**

### **※ JMD-FC(Fly-CATCH):同步抓取模式 相關說明**

- **JMD-FC 功能架構於 JMD-STD-BP2P 之上,屬於 SP2P 特殊型點對點之應用。**
- **此份說明僅針對 SP2P 特殊型點對點:JMD-FC 之參數功能選項,加以說明。**
- **在應用 JMD-FC 功能之應用前,請先熟悉 JMD-BP2P 的標準應用。**
- **相關說明請參閱 JMD-STD 說明書的 BP2P 章節。**

## JPS 正頻企業股份有限公司

### **9. 參數列表**

## **9.1 共同 BP2P 參數列表(請詳閱 JMD-STD 說明書)**

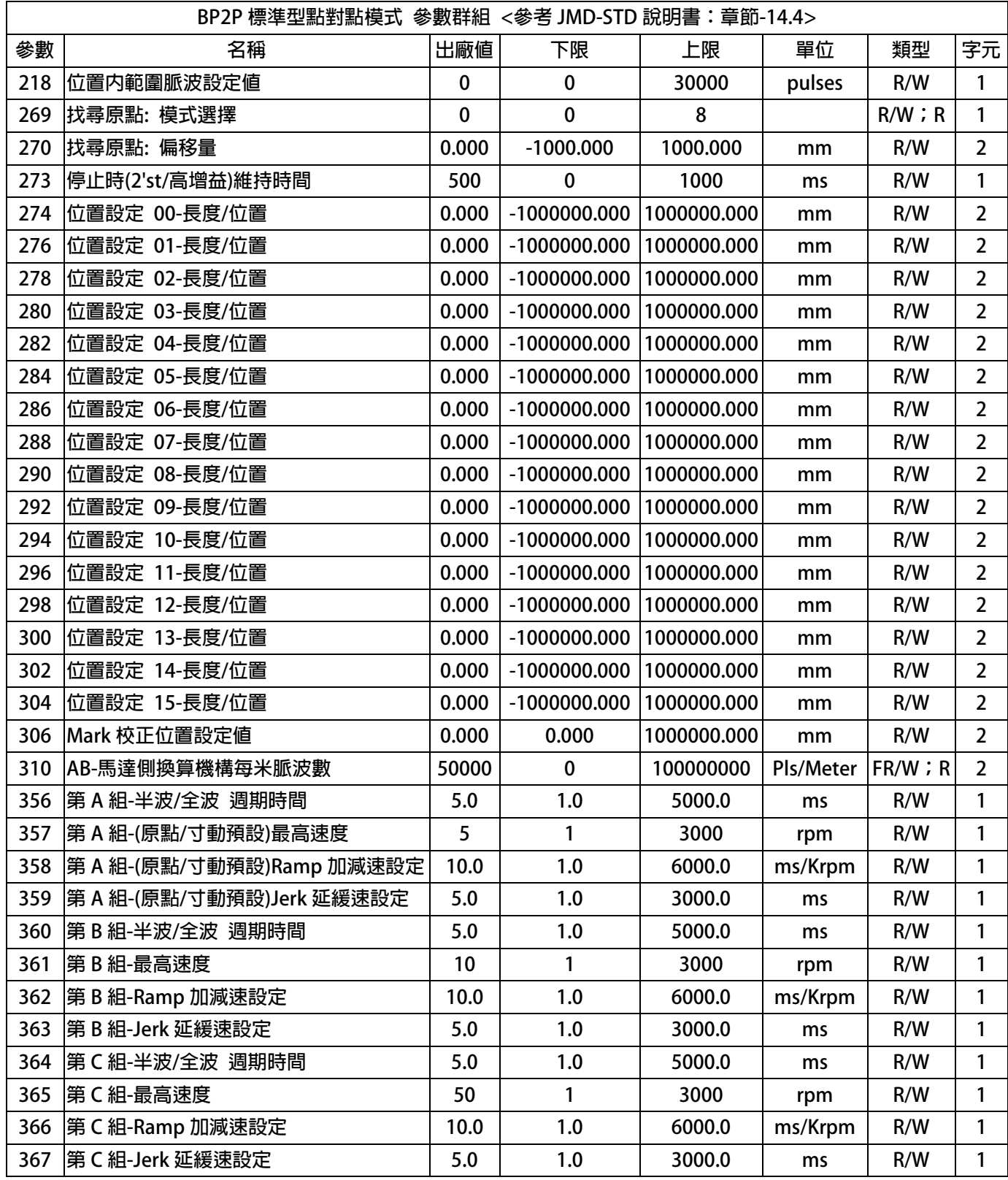

## **9.1 共同 BP2P 參數列表(請詳閱 JMD-STD 說明書)**

JPS 正頻企業股份有限公司

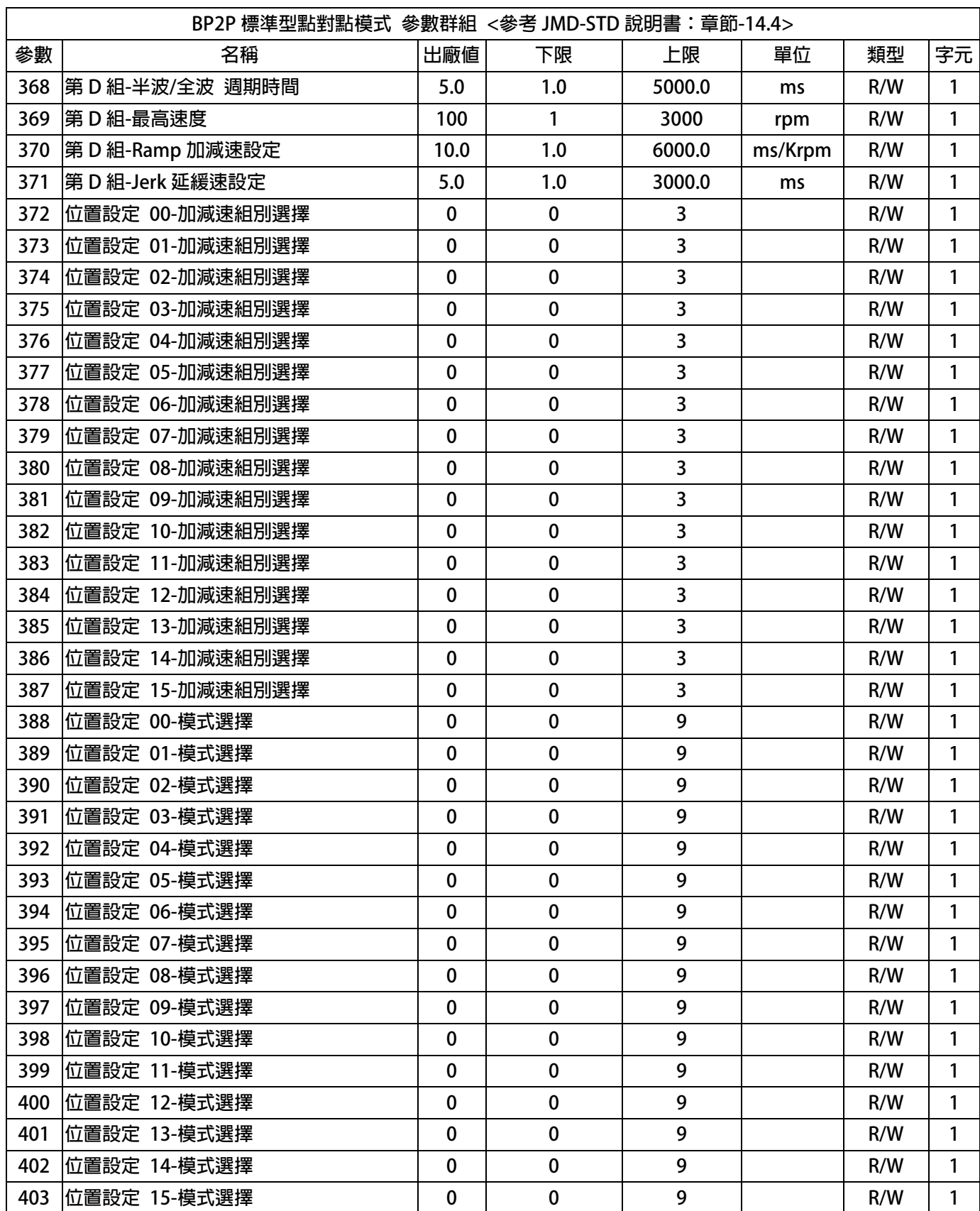

### advance your life

## **9.1 共同 BP2P 參數列表(請詳閱 JMD-STD 說明書)**

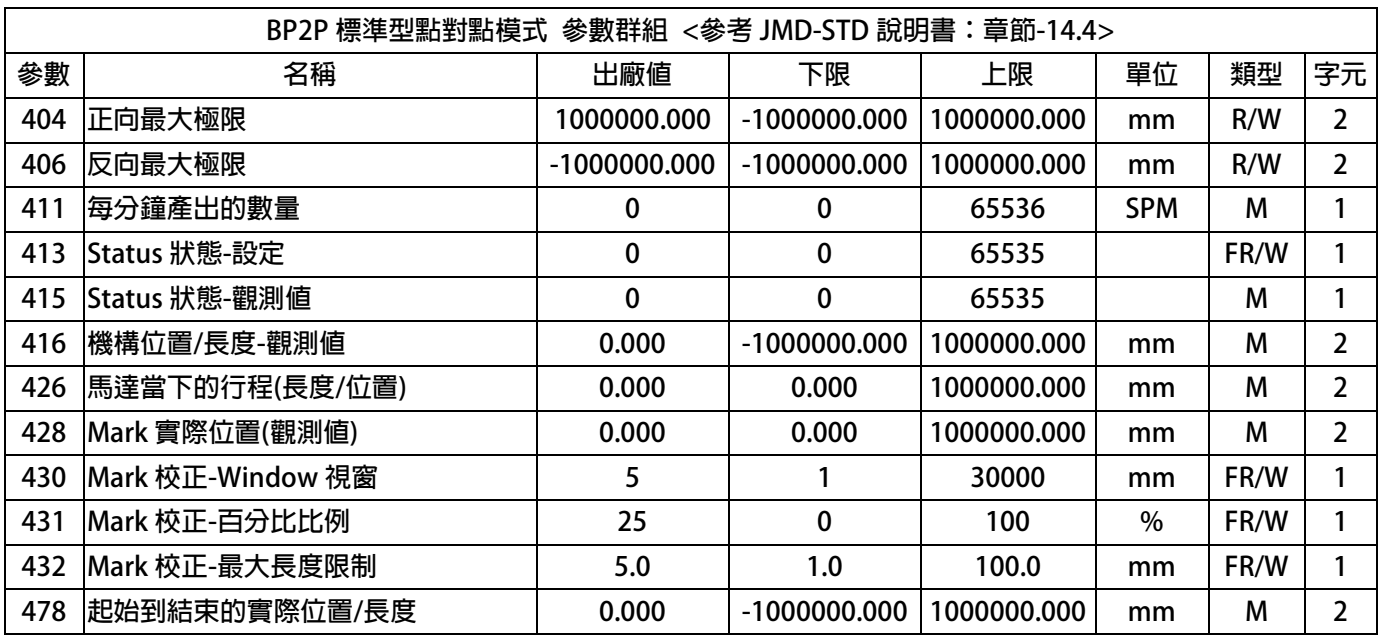

JPS 正頻企業股份有限公司 advance your life

## **9.2 JMD-FS/ FC 模式:共同參數(請詳閱本份說明書 13.1)**

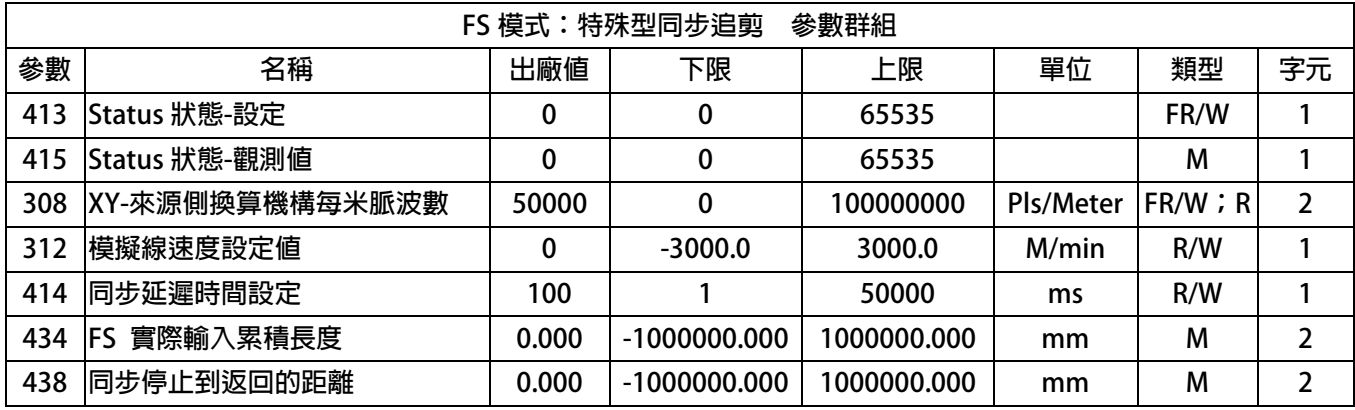

### **9.3 JMD-FS 模式:參數列表(請詳閱本份說明書 14.1)**

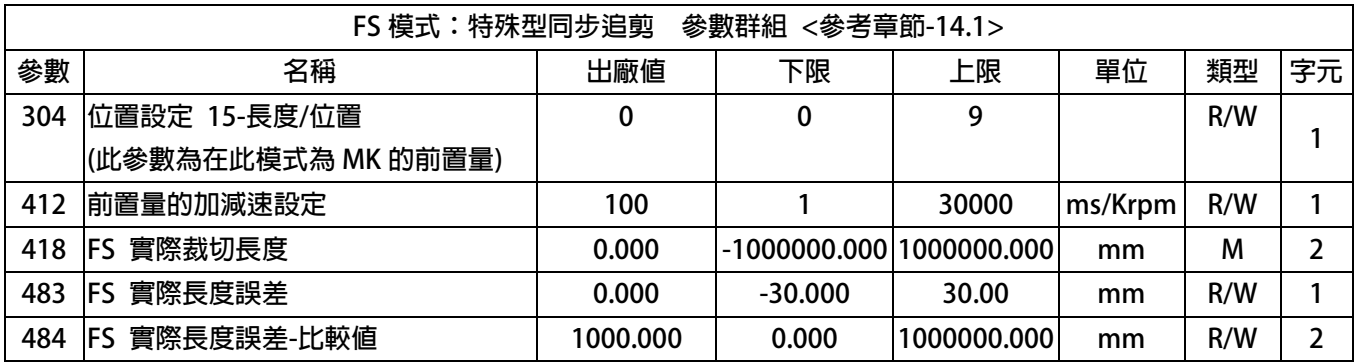

### **9.4 JMD-FC 模式:參數列表(請詳閱本份說明書 14.2~14.4)**

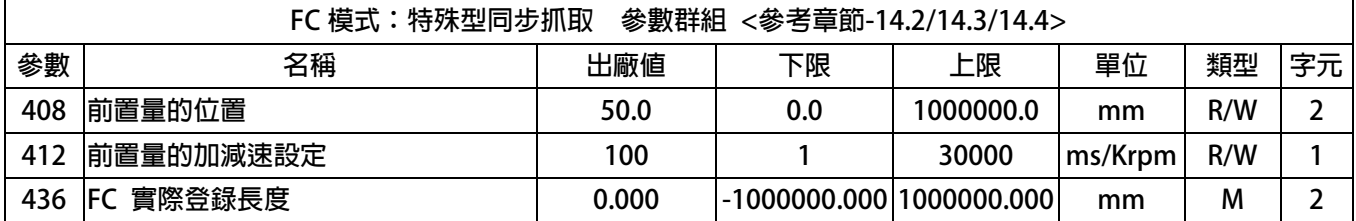

## **11. 數位輸入端子功能選擇**

JPS 正頻企業股份有限公司

### **11.1 共同 BP2P DIx 數位輸入端子(請詳閱 JMD-STD 說明書)**

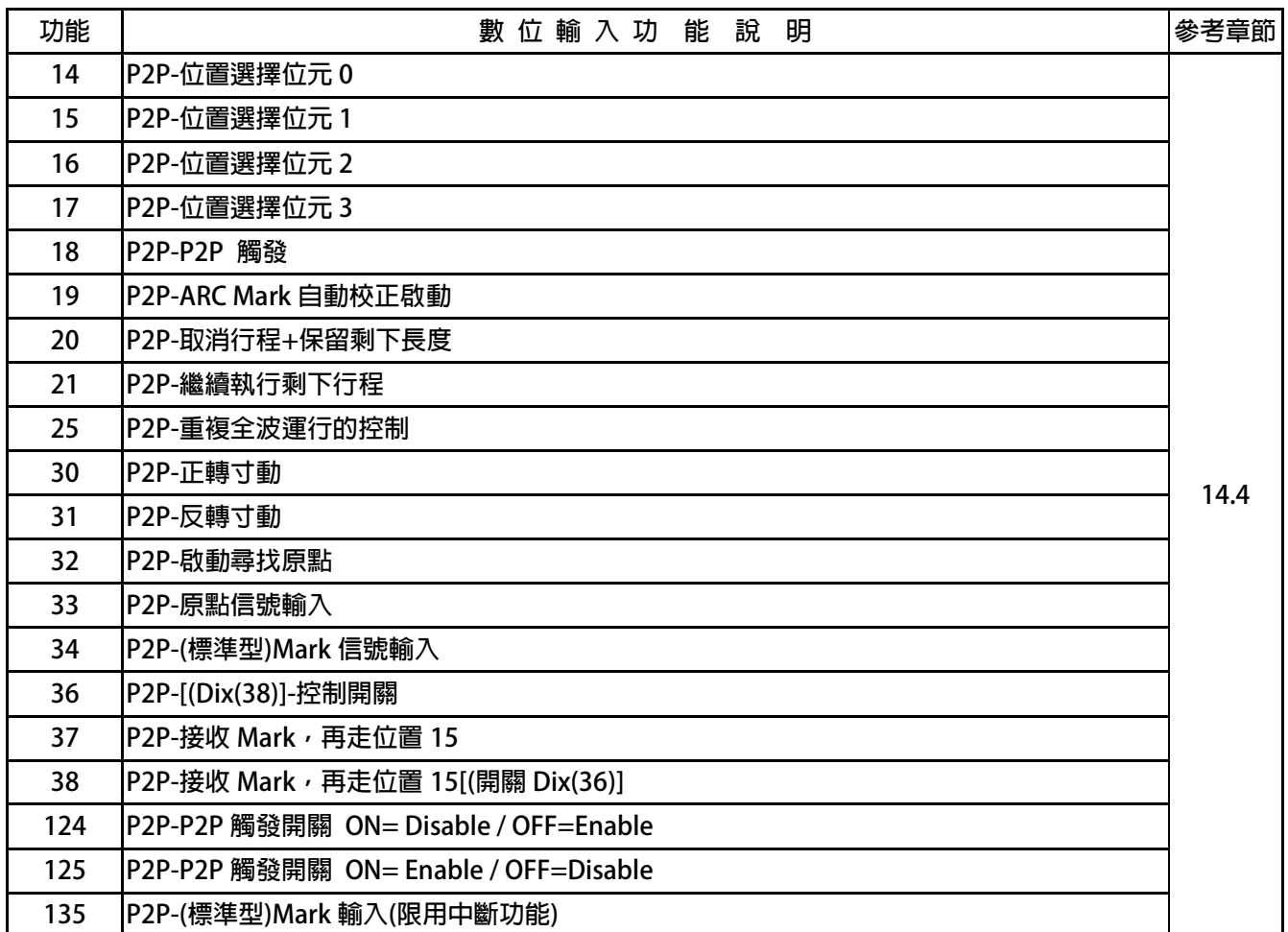

## **11.2 JMD-FS/ FC 模式:共同 DIx 數位輸入(請詳閱本份說明書 13.2)**

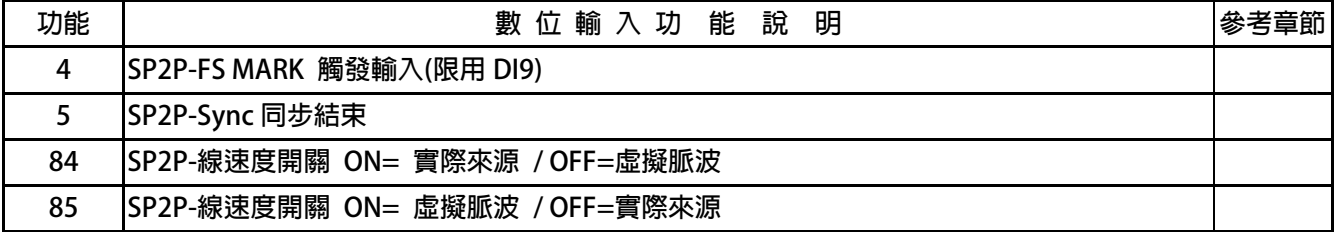

### **11.3 JMD-FS 模式:DIx 數位輸入(請詳閱本份說明書 14.1)**

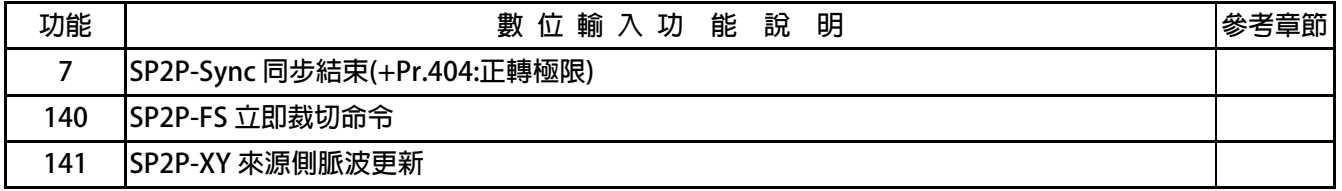

### **12. 數位輸出端子功能選擇**

### **12.1 共同 BP2P DOx 數位輸出端子(請詳閱 JMD-STD 說明書)**

JPS 正頻企業股份有限公司

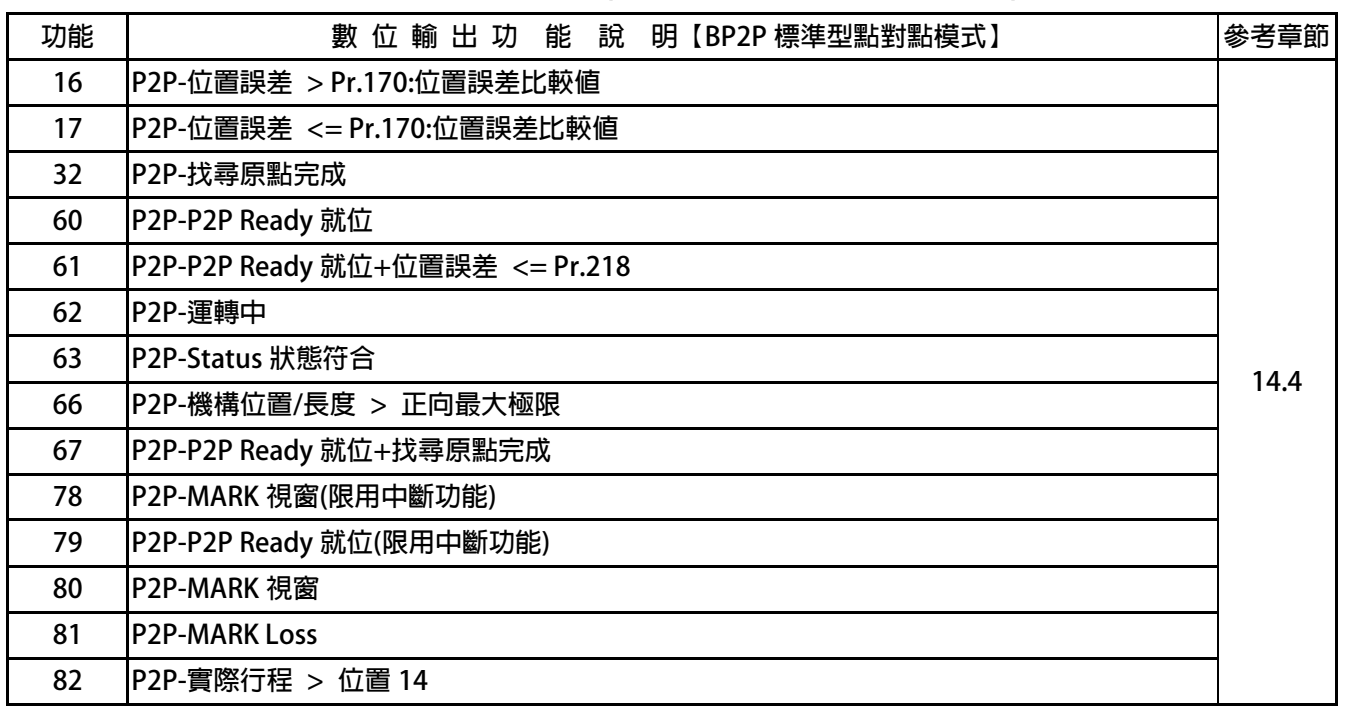

### **12.2 JMD-FS/ FC 模式:共同 DOx 數位輸出(請詳閱本份說明書 13.3)**

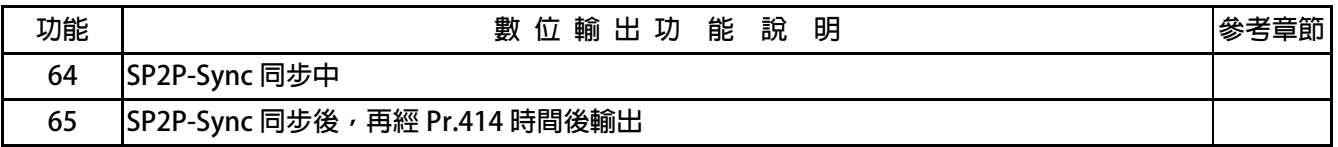

### **13. JMD-SP2P 共同功能**

**13.1 JMD-SP2P:共同 PAR 參數** 

- **Pr.388 → 位置設定 00-模式選擇**
- **Pr.389 位置設定 01-模式選擇**
- **Pr.390 位置設定 02-模式選擇**
- **Pr.391 位置設定 03-模式選擇**
- **Pr.392 位置設定 04-模式選擇**
- **Pr.393 位置設定 05-模式選擇**
- **Pr.394 位置設定 06-模式選擇**
- **Pr.395 位置設定 07-模式選擇**
- **Pr.396 位置設定 08-模式選擇**
- **Pr.397 → 位置設定 09-模式選擇**
- **Pr.398 位置設定 10-模式選擇**
- **Pr.399 位置設定 11-模式選擇**
- **Pr.400 位置設定 12-模式選擇**
- **Pr.401 位置設定 13-模式選擇**
- **Pr.402 位置設定 14-模式選擇**
- **Pr.403 位置設定 15-模式選擇**
- **設定值 內容 0 P2P 增量型-Incremental Mode 1 P2P 絕對型-Absolute Mode 2 SP2P 同步型-Sync Then Stop 3 SP2P 同步絕對型-Sync Then Goto POINTx(Absolute) 4 SP2P 同步增量型-Sync Then Goto POINTx(Increment) 5 P2P 半波型-Half Sine 6 P2P 全波型-Full Sine 9 P2P 增量型-Incremental Mode(須先找原點)**

**位置設定-模式選擇:此參數群決定各組別的運轉模式。** 

**Pr.308 XY-來源側換算機構每米脈波數** 

 **此參數設定與 XY 來源追蹤相關的係數,單位(Pulses/Meter)。 【注意】此參數設定後,必須重置復歸生效。** 

**XYSide Definition: XY Encoder 規格=EA(Pls/Rev)= EA \*4(倍解析)=4EA (Pls/Rev) XY Side 被帶動之滾輪圓周長=CIR-A (mm)** 

**GA (Gear Q)=GA (被帶動之 XY Side 被帶動轉 1 圈= GA \* 4EA (Pulses)** 

**Pr.308 (XY side PPM) Pr.308 = ((GA\*4EA)\*1000))/CIR-A ((Pulses/Meter))** 

**----------------------------------------------------------------------------------------------------** 

**XY Side Definition: XY Encoder 規格=2500(Pls/Rev)= 2500 \*4(倍解析)=10000 (Pls/Rev) XY Side 被帶動之滾輪圓周長=200 (mm)** 

**GA (Gear A)=1 (被帶動之 XY Side 被帶動轉 1 圈= 1 \* 10000 (Pulses)**

**Pr.308 (XY side PPM) Pr.308 = ((1\*4\*2500)\*1000))/200 =50000 (Pulses/Meter)** 

#### **Pr.312 模擬線速度設定值**

此參數設定當線速度來源,選擇為虛擬線速度時,所設定的模擬線速度。  **【注意】應用此參數時,請參考 DIx(84) 或 DIx(85)。** 

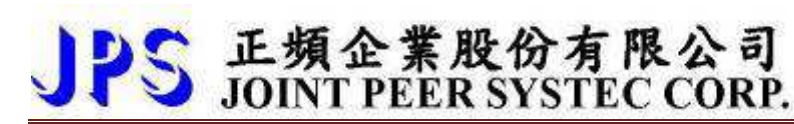

- **Pr.413 Status 狀態-設定**
- **Pr.415 Status 狀態-觀測值**

 **此參數定義 SP2P 行程的各個狀態與設定值,可經由 DOx 數位輸出了解位於哪一個行程。 關於行程狀態,可參考下列說明:** 

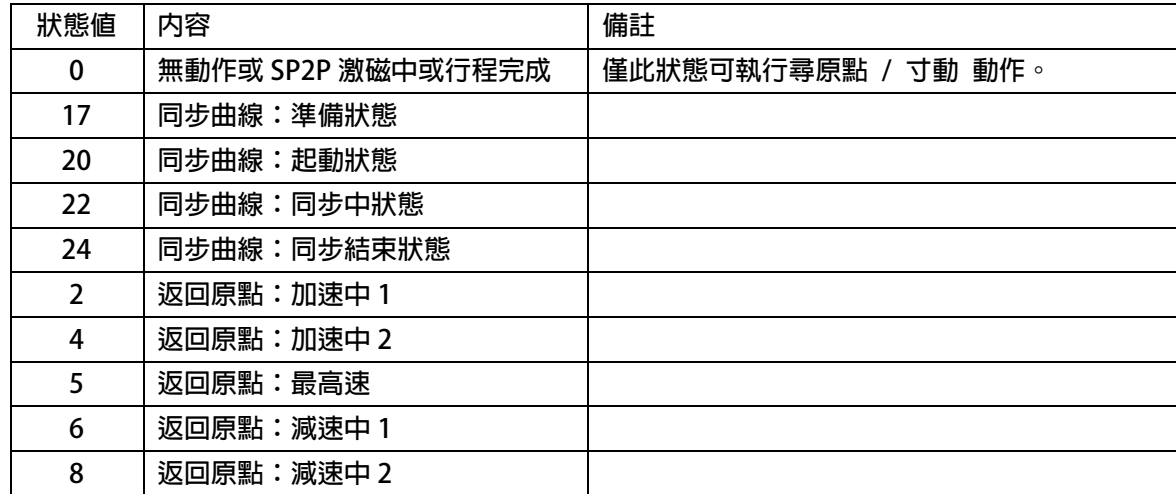

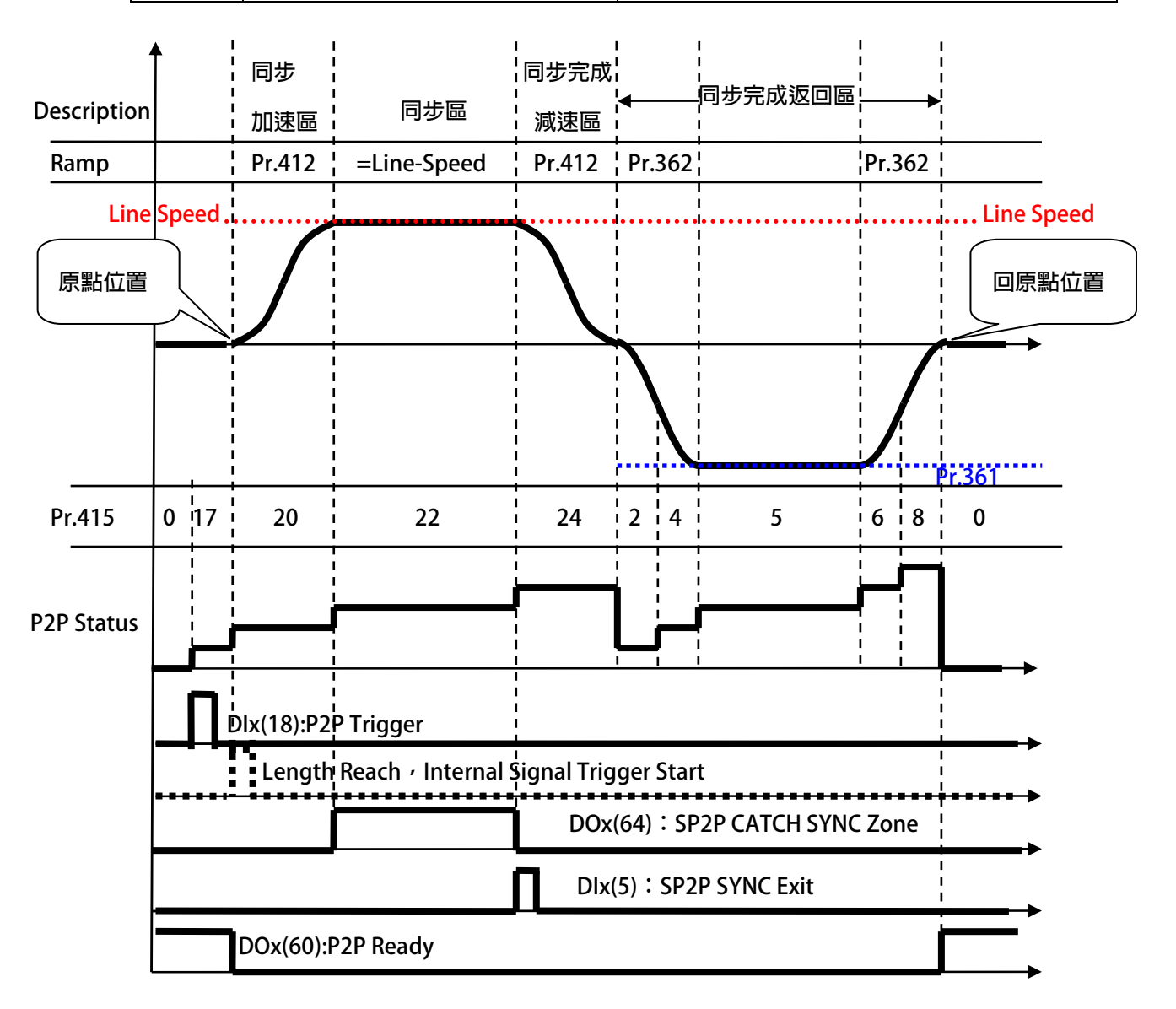

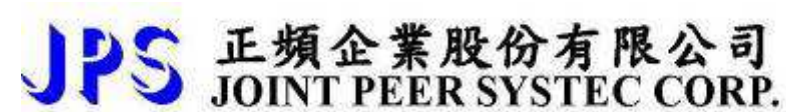

**Pr.414 同步延遲時間設定** 

此參數設定當達到同步時,由同步的起始點開始計算所設定的時間,產生數位輸出。  **【注意】此參數搭配 DOx(065):SP2P Sync 同步後,經過 Pr.414 時間輸出。** 

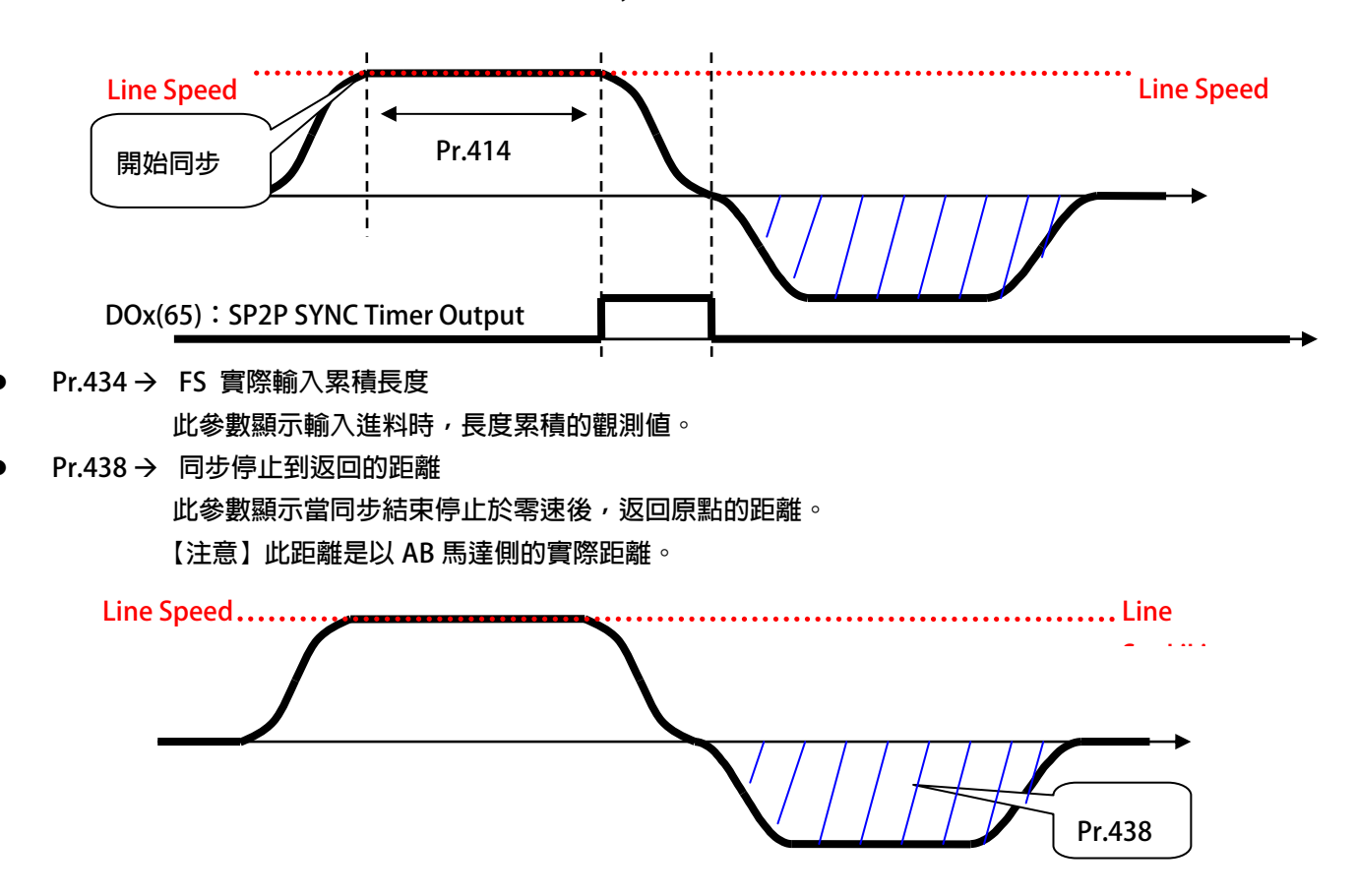

### **13.2 JMD-SP2P:共同 DIx 數位輸入**

- **DIx** Select → 004, SP2P-FS MARK 觸發輸入(限用 DI9)  **此功能為檢色電眼偵測信號之輸入。** 
	- **【注意】此功能限定輸入於 DI9 信號。**
- **DIx** \_ Select → 005, SP2P-Sync 同步結束  **此功能為裁切完成的信號。**

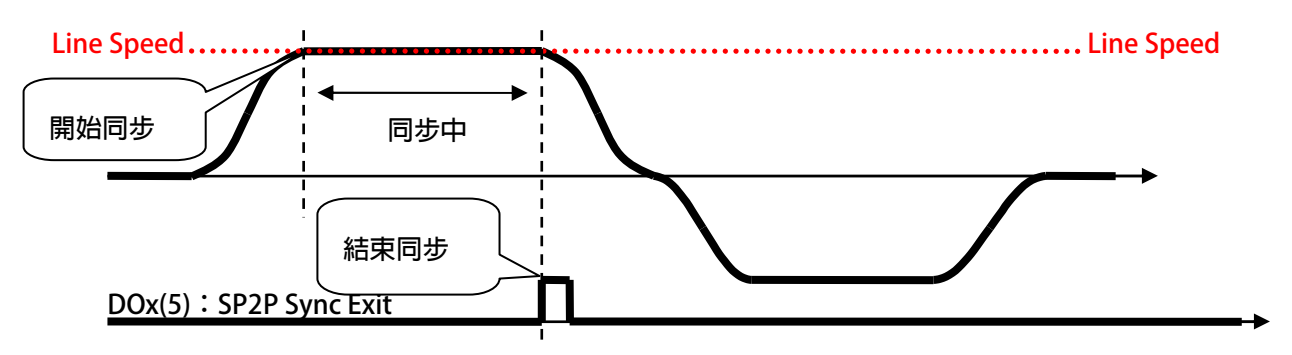

- **DIx** \_ Select → 084, SP2P-線速度開關 ON= 實際來源 / OFF=虛擬脈波
- **DIx** Select → 085, SP2P-線速度開關 ON= 虛擬脈波 / OFF=實際來源

 **本模式提供 2 種輸入側的線速**度**由 DIx** 來**做**切**換選擇** 若**沒有設定 DIx(84)或 DIx(85)功能,線速**度**來源=外部 XY Clock。** 若**選擇 DIx(84):** 

- **當 DIx 狀態 OFF (Line Speed=Pr.312) 僅輸入要的線速度(Meter/Min)**
- **●** 當 Dlx 狀態 ON (Line Speed=XY Clock) → 由外部追蹤信號當作線速度 若**選擇 DIx(85):**
- **當 DIx 狀態 OFF (Line Speed=XY Clock) 由外部追蹤信號當作線速度**
- **當 DIx 狀態 ON (Line Speed=Pr.312) 僅輸入要的線速度(Meter/Min) 【注意】DIx(84) & DIx(85)不可同時存在。**
	- **當切換成【虛擬脈波】的狀態時,Pr.312 將自動清除=0。**

## **13.3 JMD-SP2P:共同 DOx 數位輸入**

JPS 正頻企業股份有限公司

- **DOx** \_ Select → 063, P2P-Status 狀態符合  **當選擇此模式時,代表當 Pr.415 狀態值=Pr.413 設定值,產生輸出。 【注意】詳細的狀態內容,請參閱 Pr.415 的說明。**
- **DOx**  $_$  Select  $→$  064, SP2P-Sync 同步中

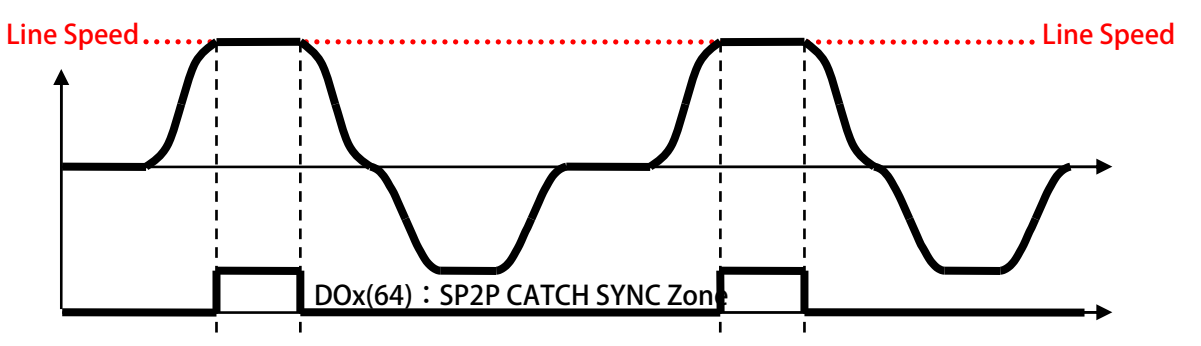

**DOx** \_ Select → 065, SP2P-Sync 同步後,再經 Pr.414 時間後輸出

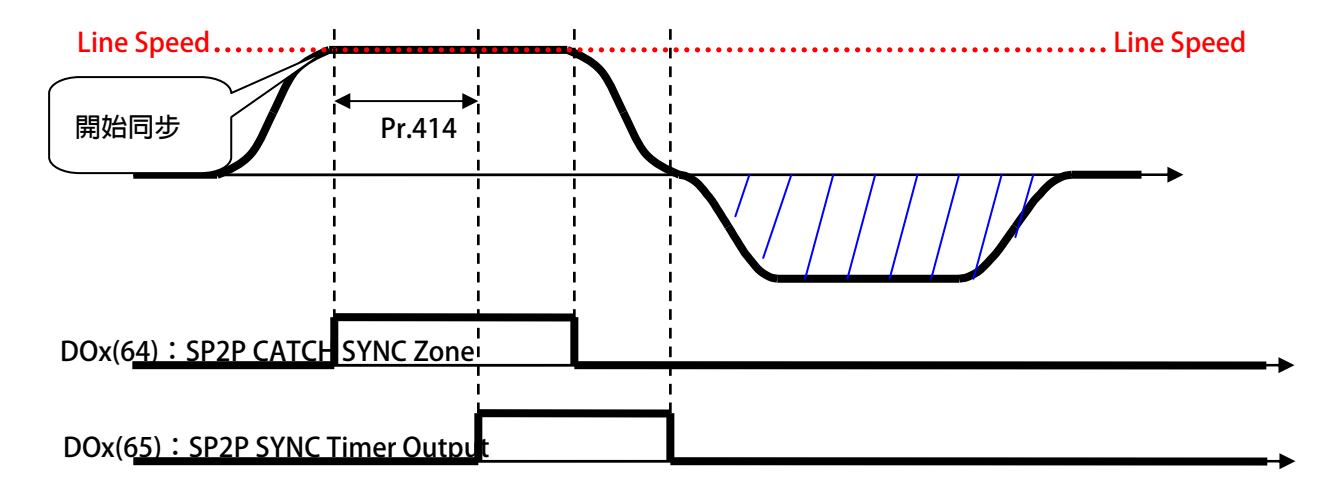

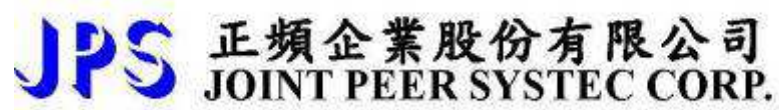

## **13.4 JMD-SP2P:共同 PID 調整說明**

#### **※ 13.4.1 FS / FC 模式: PID 調整曲線說明**

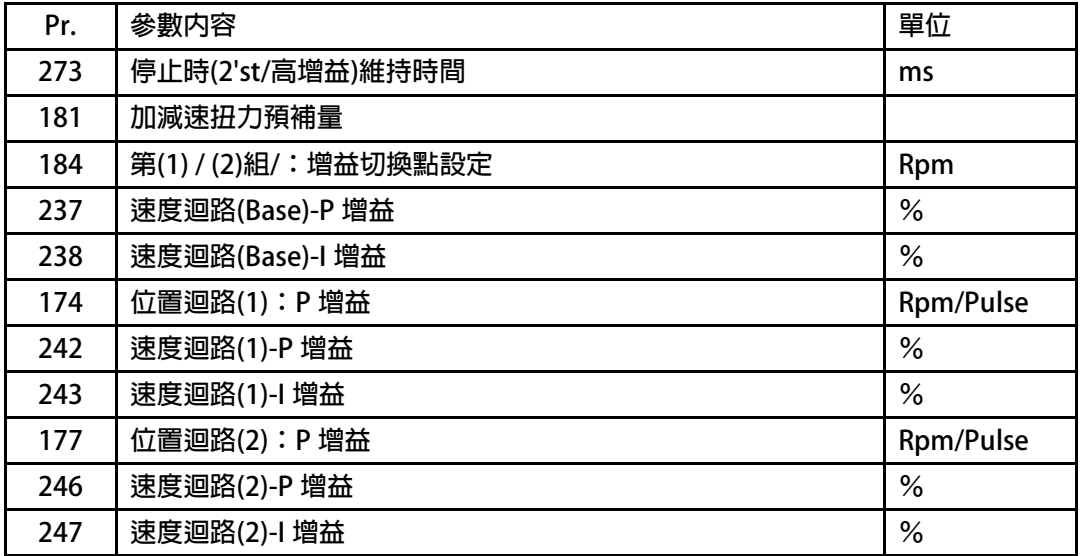

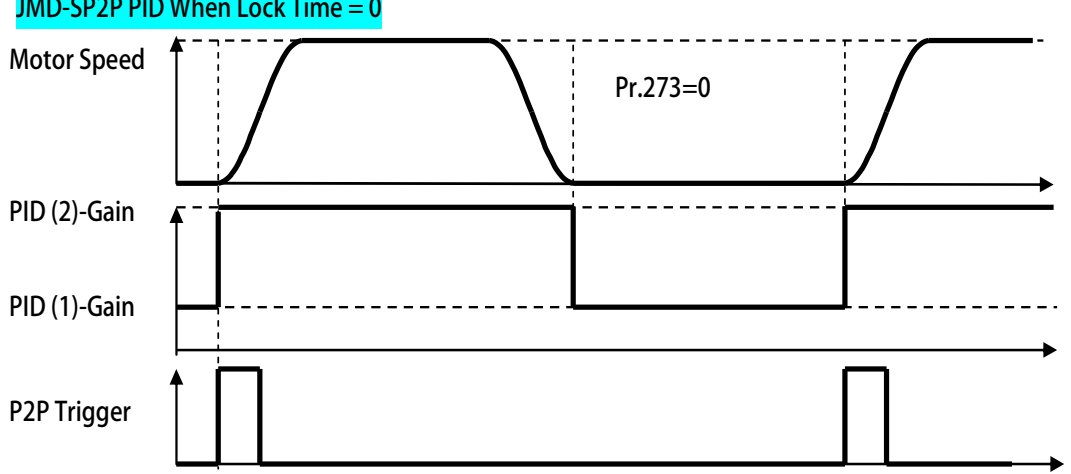

#### **JMD-SP2P PID When Lock Time = 0**

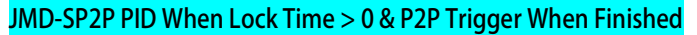

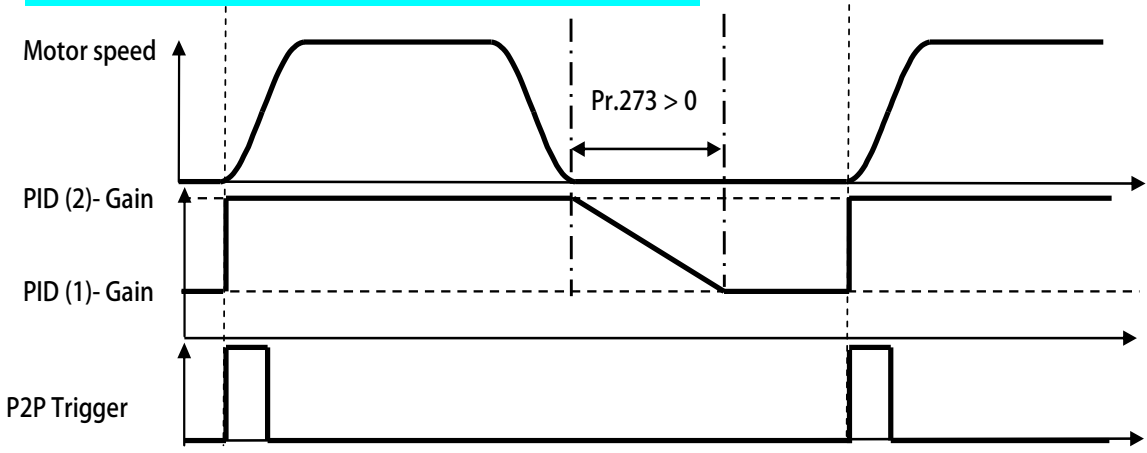

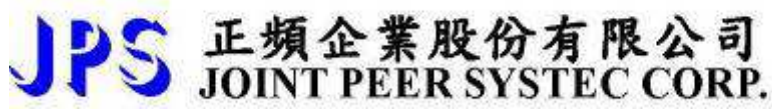

#### **JMD-SP2P PID When Lock Time > 0 & P2P Trigger When Not Finished**

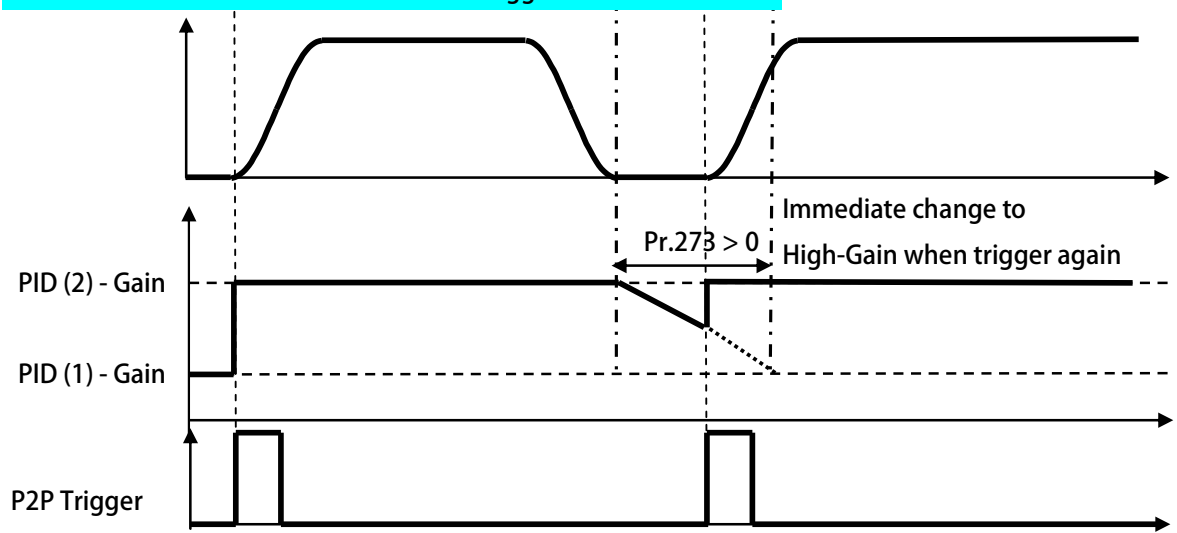

### **14. JMD-SP2P 控制模式說明**

### **14.1 JMD-FS 模式**

**14.1.1 JMD-FS:PAR 參數說明** 

 **Pr.304 位置設定 15-長度/位置(此參數為在此模式為 MK 的前置量) 此參數設定當該模式的 MK 的前置量。**  當偵測 DI9 時,當 Pr.434 實際輸入累積長度達到 Pr.304 所設定的長度,開始進入同步加速區。

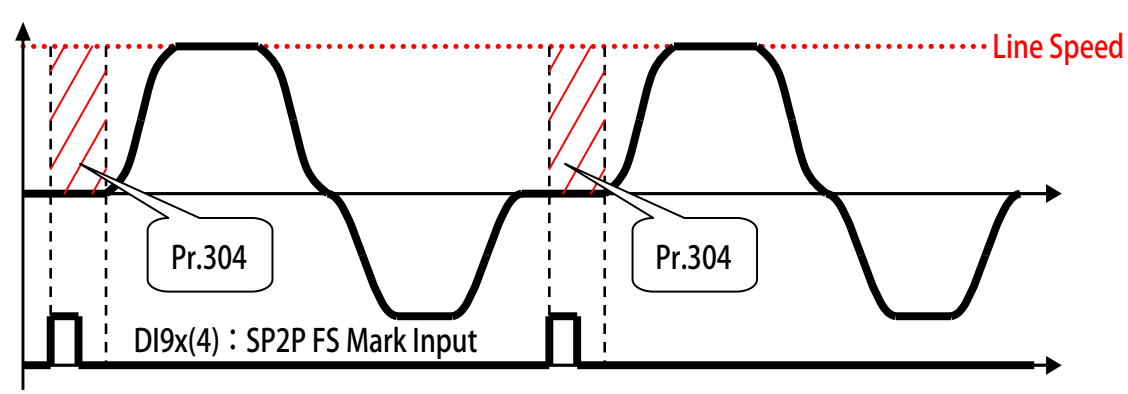

- **Pr.412 前置量的加減速設定 此參數設定當該模式的【同步加速區的加速斜率】與【同步完成減速區的減速斜率】。**
- **Pr.418 → FS 實際裁切長度 此參數顯示上一次 / 下一次:裁切完成信號,二者之間包含的 Pr.434 累積長度。**

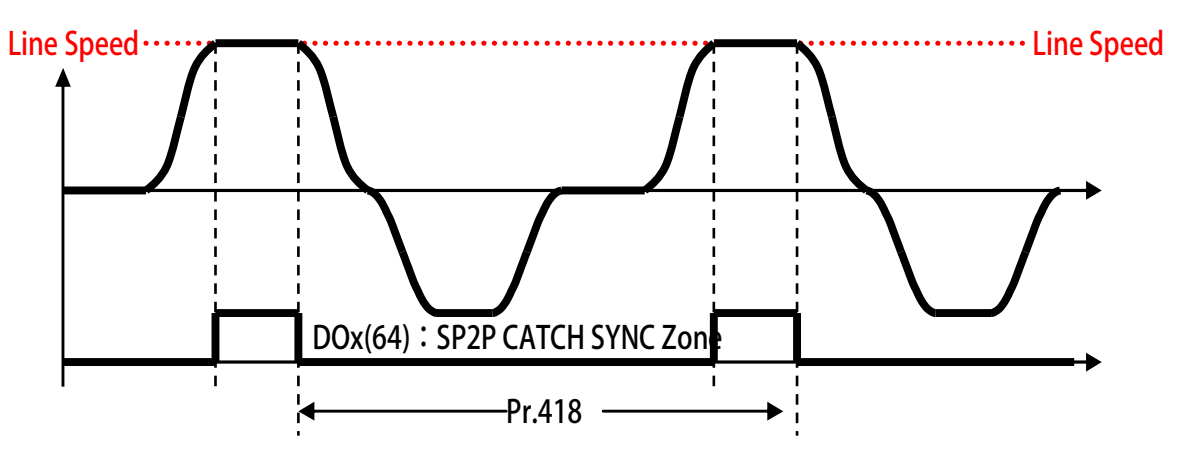

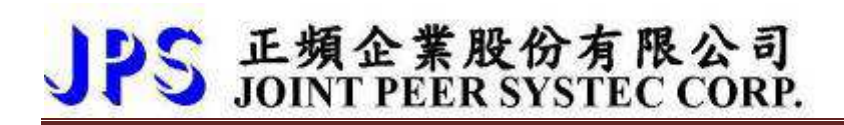

- **Pr.483 → FS 實際長度誤差**
- **Pr.484 FS 實際長度誤差-比較值 此參數可即時修正該模式的誤差,修正方式分為:**

#### **(1)裁切長度修正法**

**Pr.484 FS 實際長度誤差-比較值** 

**輸入所希望的裁切長度**

**Pr.483 FS 實際長度誤差** 

**將 Pr.484 的設定值(mm) – 實際裁切的量側長度(實際用尺量裁切物的長度),所得到的誤差量 (修補量)寫入,在 DI(x)141(SP2P-XY 來源側脈波更新)被 Trigger 的同時 Pr.483 被將被清除為 0 ※Pr.483 的最大值被限制為 Pr.484 的 ±5%※** 

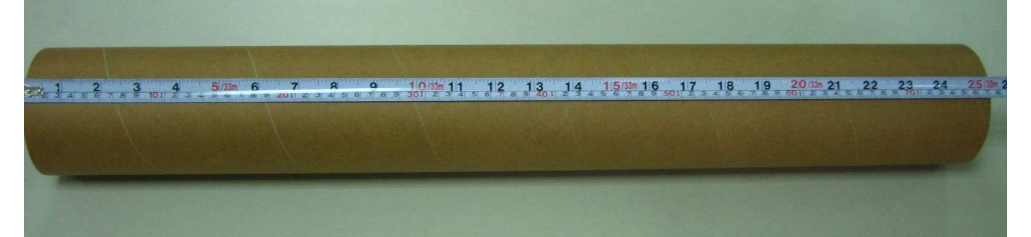

#### **(2)切口誤差修正法**

- **Pr.484 FS 實際長度誤差-比較值 輸入同步追蹤的距離**
- **Pr.483 FS 實際長度誤差**

**裁切物切口入刀跟出刀的誤差(正誤差,負誤差) Trigger 的同時 Pr.483 被將被清除為 0** 

**※Pr.483 的最大值被限制為 Pr.484 的 ±5%※** 

#### **DI(x)141(SP2P-XY 來源側脈波更新)**

**當 Trigger 後,才會啟動誤差的修正,讀取參數同時 Pr.308 XY-來源側換算機構每米脈波數的值 將被修改** 

**※但修改的值只會被寫在 RAM 裡,並不會寫在 ROM 裡,所以只要 Reset 後 Pr.308 會恢復到原 先的設定值,若想將 Pr.308 的修正值永久使用,在 DI(x)141(SP2P-XY 來源側脈波更新) Trigger 後,重新讀取參數,將修正後的 Pr.308 讀出後,重新寫入 Reset 後,即可將 Pr.308 的修正值永久使 用** 

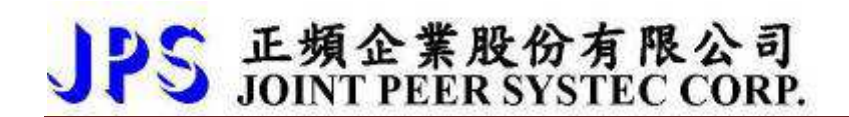

**14.1.2 JMD-FS:DIx 數位輸入** 

**DIx Select → 007, SP2P-Sync 同步結束(+Pr.404:正轉極限)** 

 **此功能為 Pr.404 的距離當作是裁切完成的總距離,內部自行產生裁切完成信號。** 

 **【注意】若外部有裁切信號輸入,驅動器亦承認當作裁切完成信號。** 

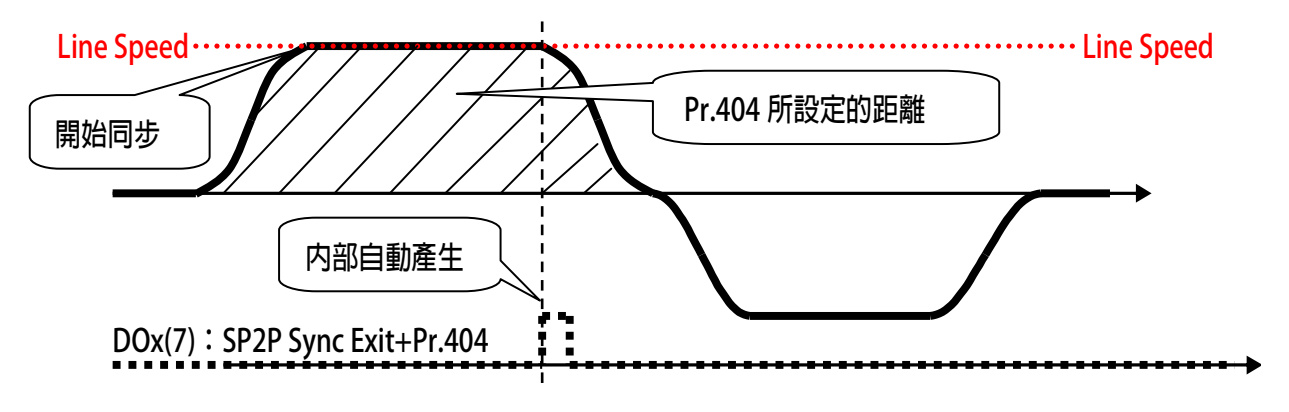

- **DIx** \_ Select → 140, SP2P-FS 立即裁切命令
	- 當線速度 > 0 → 此功能上升緣觸發後, 立即執行 FS 之往復動作, 並返回原點。
	- **當線速度 = 0 此功能上升緣觸發後,FS 往復不動作,僅輸出 DOx(064)同步**  中信號,此信號可輸出並命令機構裁刀動作。

### **14.1.4 JMD-FS(FLY-SAW) 接線方塊示意圖**

 **FS:Fly-Sync then Return Home (Absolute) Example**

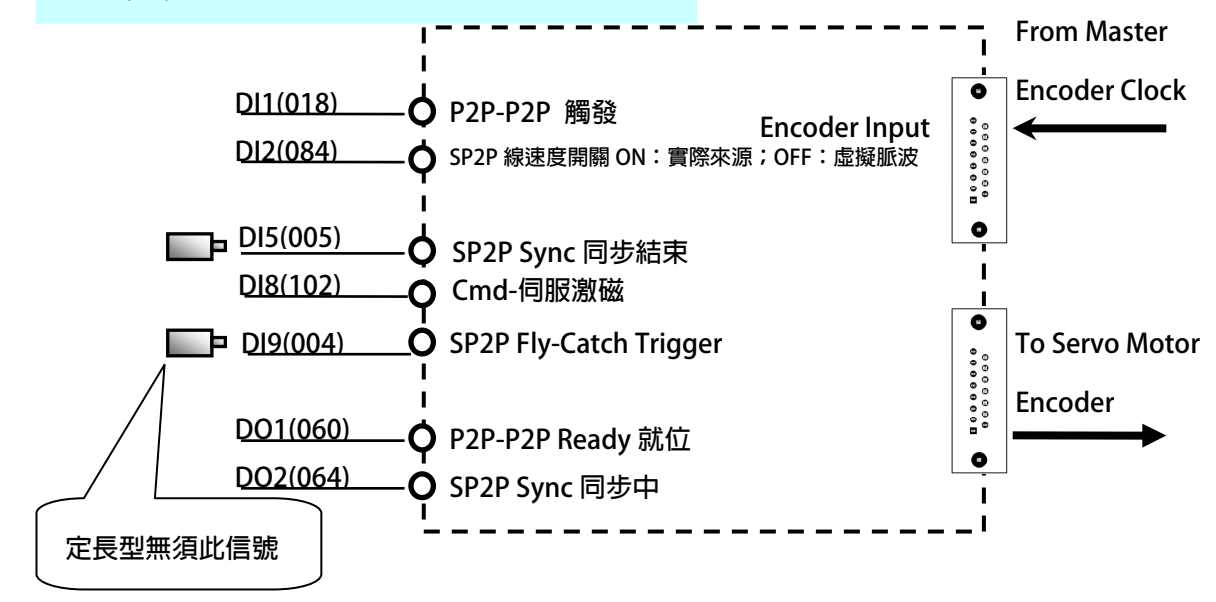

### **14.1.5 JMD-FS(FLY-SAW) 內部功能方塊示意圖**

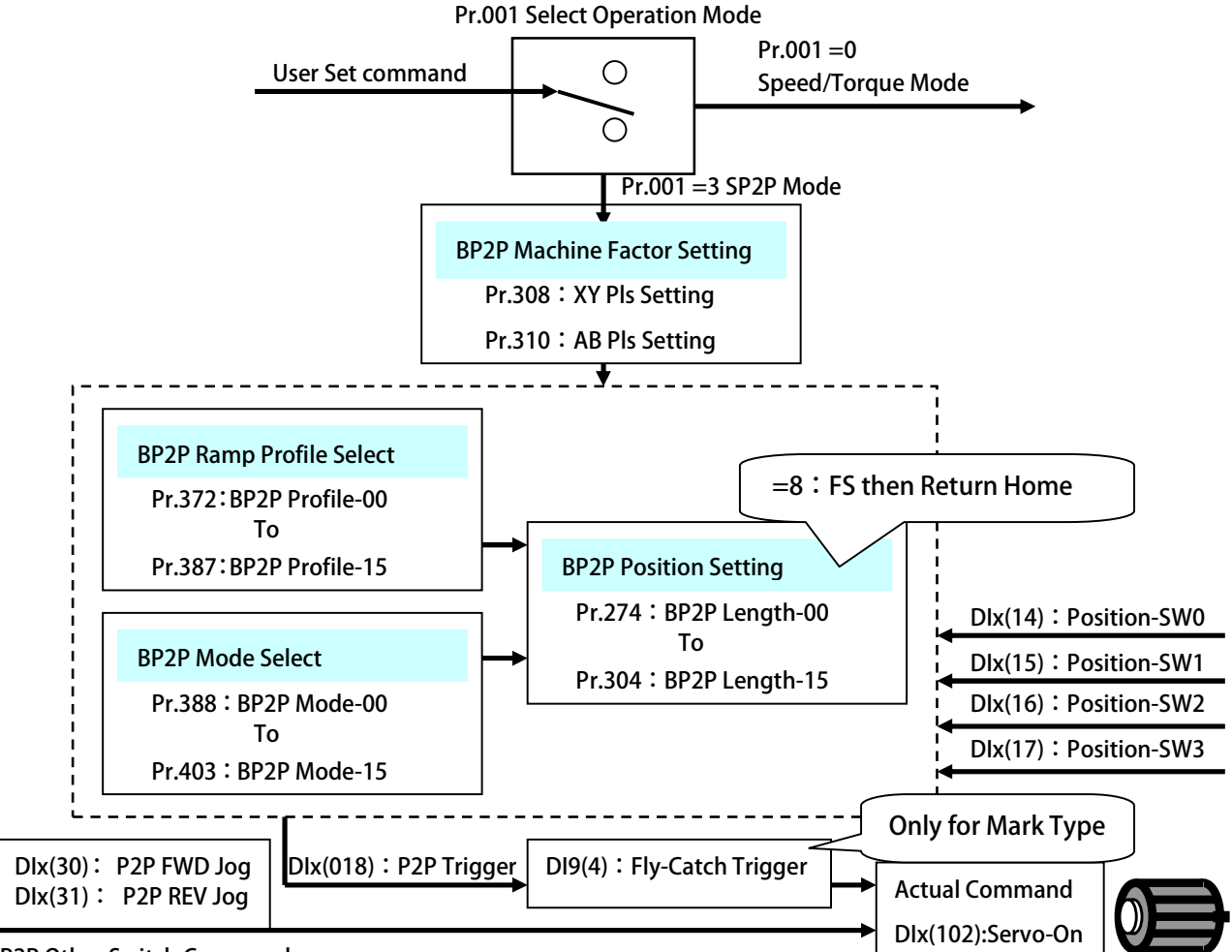

**P2P Other Switch Command**

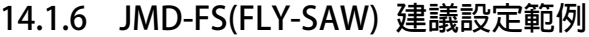

**設定前注意事項:** 

- **驅動器端必需已可以順利進入閉迴路控制,並正常以速度模式,運轉馬達。**
- **必須先設定機構參數 Pr.308 / Pr.310。**
- JMD-FS 的 DI9(4): Fly-Catch Trigger, Pr.69 必須設定=4, 若有實際 Mark 輸入,則必須屬於硬體式信號。
- **若有原點或寸動的需求,請參考 JMD-STD 說明書之 BP2P 章節。**
- **Pr.009:CT4-來源 XY 編碼器計數器的脈波必須是確認屬於正數脈波。**
- **設定 Pr.308=依實際需求設定 設定 XY-來源側換算機構每米脈波數。** 
	- **設定 Pr.310=依實際需求設定 設定 AB-馬達側換算機構每米脈波數。**
- **設定 Pr.312=0.0 設定 模擬線速度設定值。(僅模擬用,當 DI2=OFF 有效)** 
	- **設定 Pr.388=8 設定 位置 00 模式=SP2P 同步絕對型-FS then Return Home(Absolute)**
	- **設定 Pr.412=100 設定 前置量的加減速設定。**
	- **設定 Pr.372=1 設定 位置設定 00-加減速組別選擇=加減速群組-第 B 組** 
		- **設定 Pr.361=1000 設定 第 B 組-最高速度**
		- **設定 Pr.362=200.0 設定 第 B 組-Ramp 加減速設定**
		- **設定 Pr.363=100.0 設定 第 B 組-Jerk 延緩速設定**
		- **設定 Pr.274=1000.000 設定 裁切長度設定 =1000.000 mm**
		- **設定 Pr.061=18 設定 DI1= P2P-P2P 觸發。**
		- **設定 Pr.062=84 設定 DI2= SP2P 線速度開關 ON:實際來源;OFF:虛擬脈波。**
		- **設定 Pr.065=5 設定 DI5= SP2P Sync 同步結束。**
		- **設定 Pr.068=102 設定 DI8= Cmd-伺服激磁。** 
			- **設定 Pr.069=4 → 設定 DI9= SP2P Mark 觸發輸入(限用 DI9), ※ Mark 型 FS:若有信號輸入,必須是硬體信號,並設定 Pr.274=10000。**
			- **設定 Pr.111=60 設定 DO1 = P2P-P2P Ready 就位**
			- **設定 Pr.112=64 設定 DO2= SP2P Sync 同步中。**
	- **設定完成後,請執行重置復歸。** 
		- **啟動 DI8 驅動器進入激磁狀態。**
	- ◆ DO1 狀態啟動。
		- **觸發 DI1 驅動器觸發 P2P,進入 Standby。**
	- **←** 設定 Pr.312=5.0 → 此設定為設定虛擬線速度,必須在 DI2=OFF 狀態時成立,若**:** ※ 追蹤信號採用實際輸入,無須設定此參數,請將☑DI2 啟動。

定長型 FS 設定--------------------------

- 
- **觸發 DI9 無需提供信號。**
- **MK 型 FS 設定--------------**

**→ MK 觸發 Fly-Catch Trigger,啟動同步加速。** 

- ◆ 驅動器依據 Pr.412 的斜率,運轉至同步區中…
- ◆ 驅動器到達同步點後,與線速度同速後,DO2 狀態=HiGH。…
	- **觸發 DI5 驅動器觸發 SP2P Sync 同步結束,結束同步。**
- ◆ DO2 狀態=LOW,驅動器依據 Pr.412 設定,減速至零速…
- **依據 B 組加減速群組設定,並後退至原點位置。**
- ◆ DO1 狀態關閉。

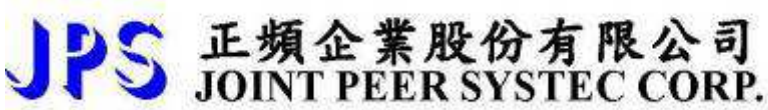

#### **14.1.7 JMD-FS(FLY-SAW) 模式動作曲線說明**

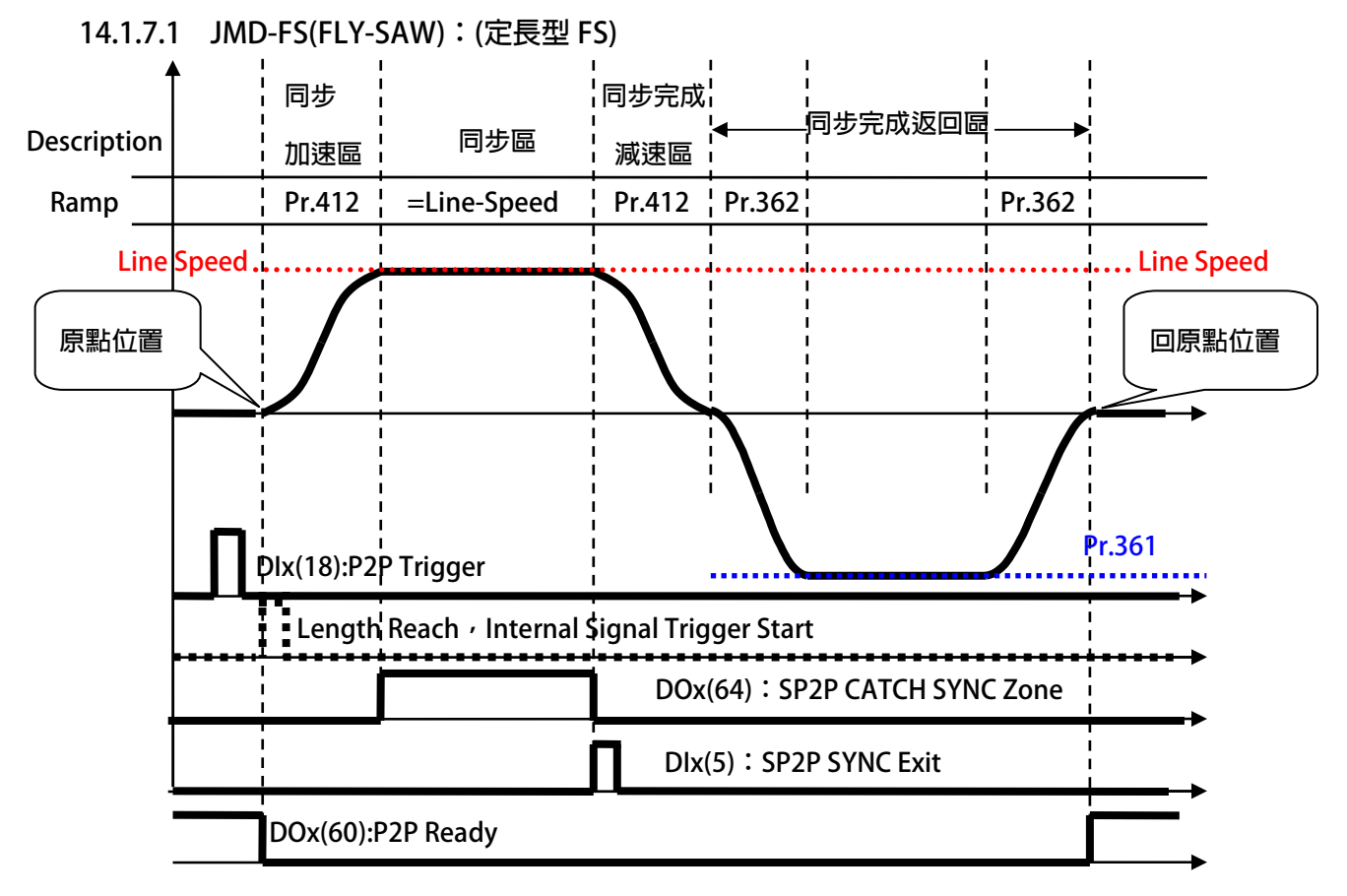

#### **※ 範例規則說明:**

- 
- **Pr.388:位置設定 00-模式選擇 = 8:P2P Sync Then Return Home(Absolute)** 
	- **Pr.274:位置設定 00-長度/位置 → 裁切長度設定。**
- **Pr.372:位置設定(加減速組別選擇) 使用 B 組加減速加減速組別**

**※ 動作說明** 

- 當 Dlx(18)觸發後, JMD-FS 進入等待狀態, 等待 Pr.434:輸入累積長度到達, 此時並不會運轉。
- **DOx(60)改變成 LOW 狀態。**
- **當累積長度到達後,JMD-FS 依據當時 Pr.412 的斜率設定運轉。**
- 當與 Line Speed 同速時,產生 DOx(64)輸出,此時等待 DIx(5)
- 當 Dlx(5) 觸發後, JMD-FS 依據 Pr.412 的斜率設定降至零速。
- **依據 B 組加減速設定,退到原點的位置。**

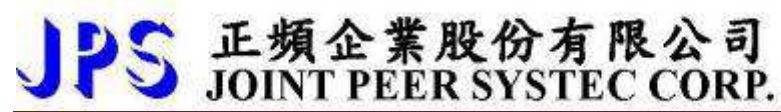

**14.1.7.2 JMD-FS(FLY-SAW):(MK 型 FS)** 

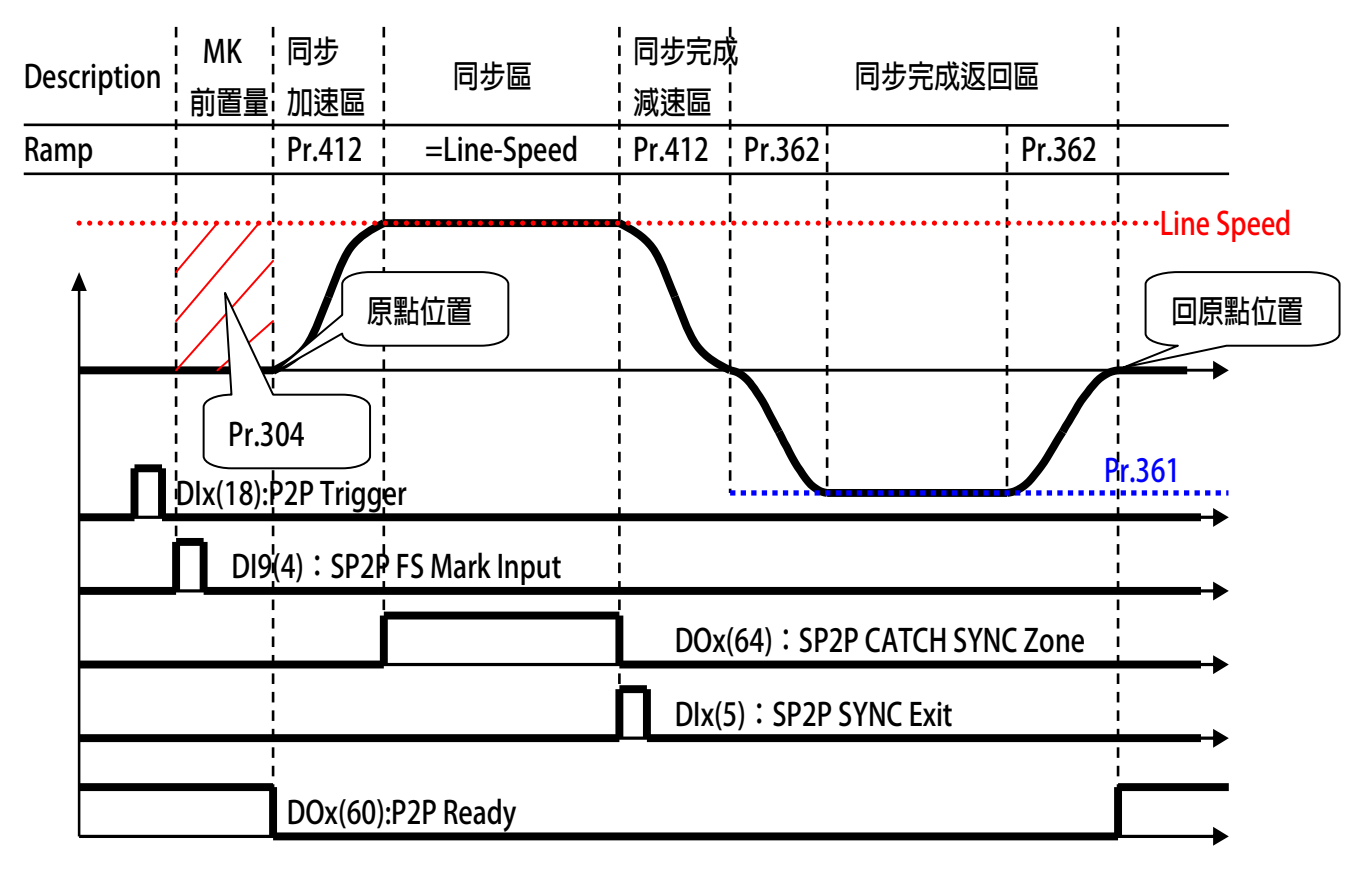

- **※ 範例規則說明:**
- **Pr.388:位置設定 00-模式選擇** -
- → = 8 : P2P Sync Then Return Home(Absolute)
- **裁切長度設定。**
- Pr.372:位置設定(加減速組別選擇) → 使用 B 組加減速加減速組別
- **Pr.304:位置設定 15-長度/位置** -

**Pr.274:位置設定 00-長度/位置** -

- 
- **此參數為在此模式為 MK 的前置量**

- **※ 動作說明**
- 當 Dlx(18)觸發後,JMD-FS 進入等待狀態,此時並不會運轉。
- **DOx(60)改變成 LOW 狀態。**
- 普 DI9 的 Mark 輸入信號啟動時,當 Pr.434 累積長度到達 Pr.304 設定的前置量後。
- **JMD-FS 依據當時 Pr.412 的斜率設定運轉。**
- **●** 當與 Line Speed 同速時,產生 DOx(64)輸出,此時等待 DIx(5)
- 當 Dlx(5) 觸發後,JMD-FS 依據 Pr.412 的斜率設定降至零速。
- 依據 B 組加減速設定,退到原點的位置。
- **DOx(60)改變成 HIGH 狀態。**

## 正頻企業股份有限公司<br>JOINT PEER SYSTEC CORP.

**14.1.8 JMD-FS(FLY-SAW) 【進階版】建議設定範例 設定前注意事項:** 

**此應用針對基本 JMD-FS 有基本的認識,再執行本範例動作。** 

**14.1.8.1 JMD-FS(FLY-SAW) 【進階版】建議方塊** 

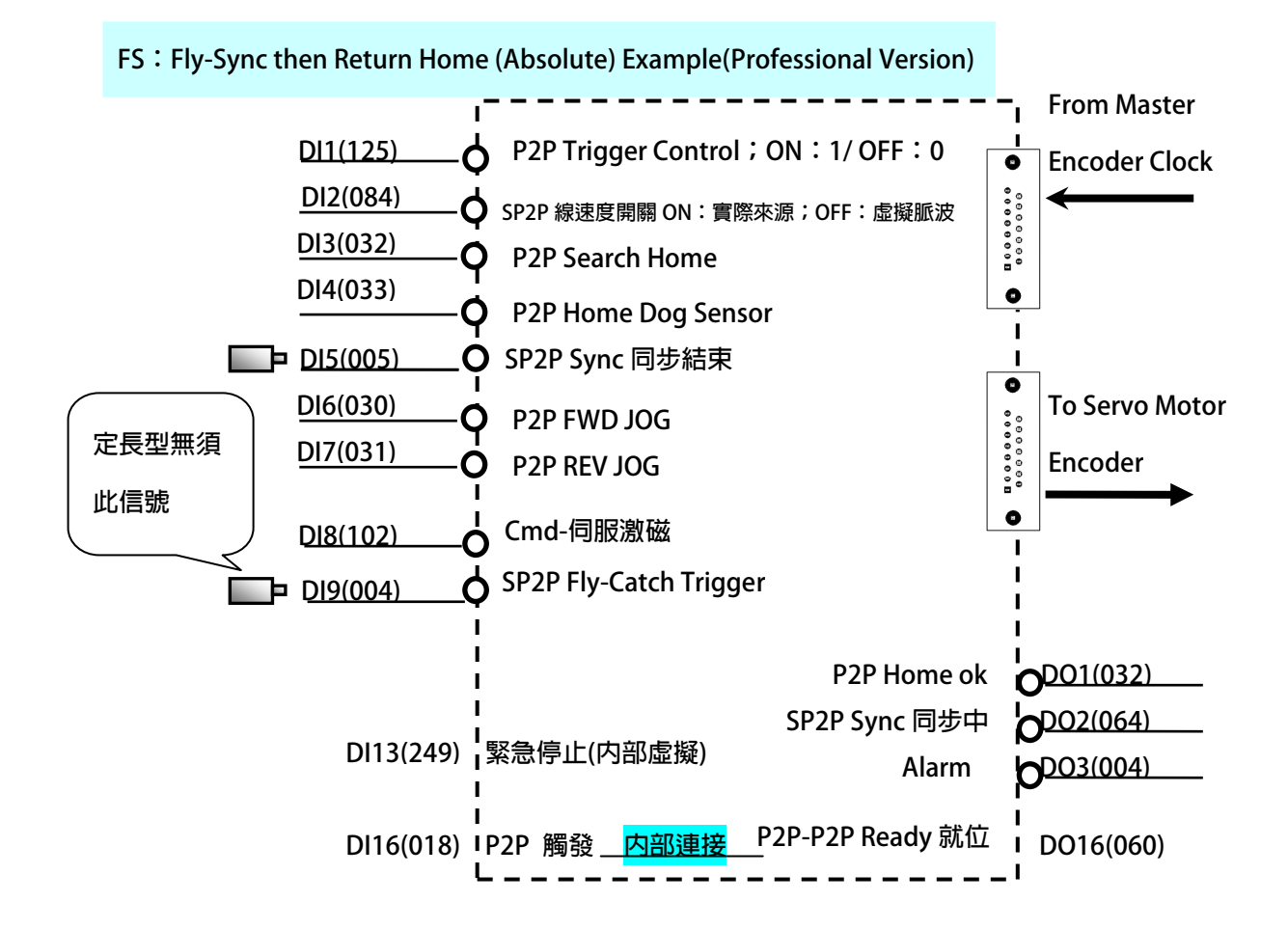

**----------------------------------------------------------------------------------------------------** 

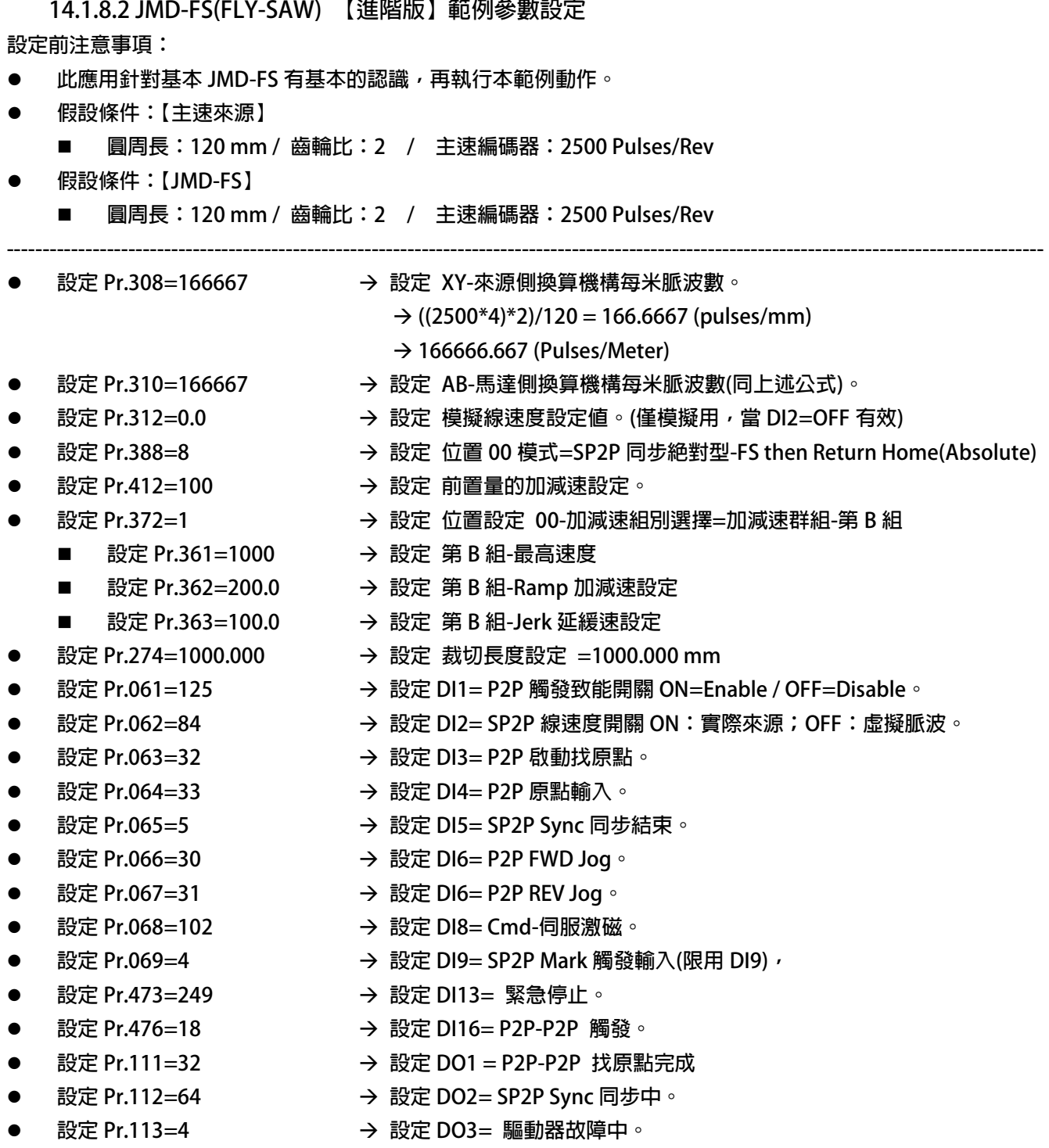

- 
- **設定 Pr.166=60 設定 DO16= = P2P-P2P Ready 就位。** 
	- **設定完成後,請執行重置復歸。**

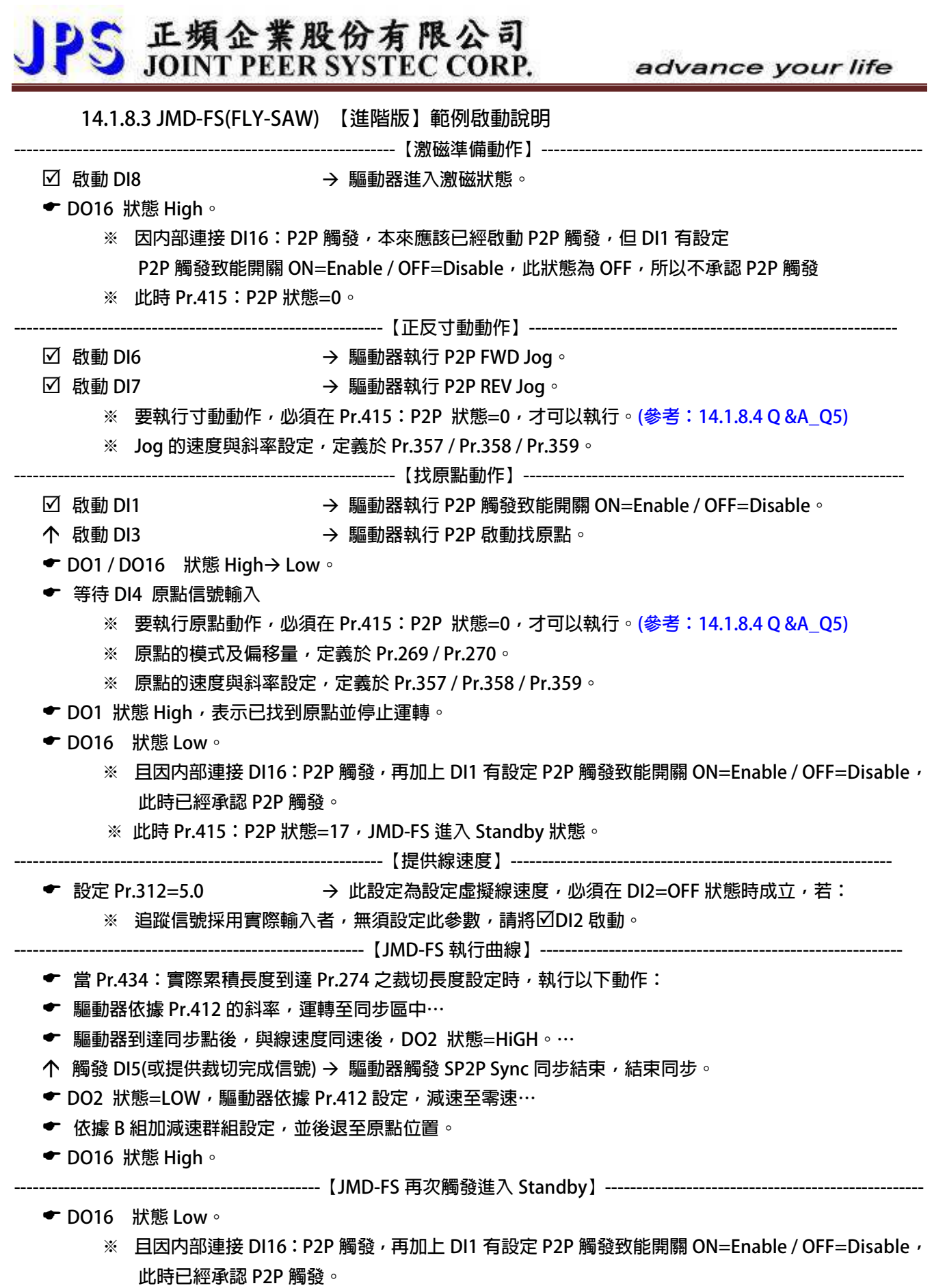

 **※ 此時 Pr.415:P2P 狀態=17,JMD-FS 進入 Standby 狀態。** 

 **14.1.8.4 JMD-FS(FLY-SAW) 【進階版】範例 Q & A** 

**=======================【JMD-SP2P 注意事項】:原點 / 寸動==========================** 

- **Q01:找原點的動作,為什麼要先啟動 DI1:P2P 觸發致能開關 ON=Enable / OFF=Disable ?**
- A01:因為每一次的 JMD-FS 的行程動作,都必須先執行 P2P Trigger 進入 Standby 等待,本範例將 DO16 與 DI16  **使用驅動器內部連接,目的就是確保,每一次的 JMD-FS 行程結束後,自行再 P2P-Trigger 進入 Standby。**  但因為設定 DI1 這一個 P2P 觸發致能開關, 所以當 DI1=OFF 狀態時, DO16 内部自行觸發 DI16 想要進入  **P2P-Trigger 這項動作,並不成立,若 Pr.415:P2P Status=17,表示 JMD-FS 進入 Standby 狀態。 【注意】若不使用本範例之建議,當 JMD-FS 行程結束後,必須再自行觸發 DIx(018):P2PTrigger 進入 Standby。**  當 Pr.415: P2P Status≠0 時, 皆無法執行寸動或找原點的動作。(參考: 14.1.8.4 Q &A\_Q5)
- **Q02:假設 DI16(018) / DO16(060) 不屬於内部連接**,而是由 PLC 獨立控制,而想要執行找原點,是否可以省略  **DI1(125)的設定?**
- **A02:是可以的,但在執行找原點完成後 DO1(032)=ON,必須再自行觸發 DI16(018):P2P-Trigger。**
- Q03:當執行 JMD-FS 運行曲線後,將主速停止後,想要 Jog 寸動的動作,為什麼無法執行 ?
- **A03:首先必須先確認 P2P Status 是否≠0。(參考:14.1.8.4 Q &A\_Q5)** 若≠0,這是正常的狀況,因為 JMD-FS 屬於同步追剪模式,當運行情況下,所有的參數都在紀錄各自的  **數值本來就有固定的關係運算中,若執行寸動/找原點動作,會破壞原本的關係。**

Q04:當執行 JMD-FS 運行曲線後,將主速停止後,想要 Jog 寸動或 Home 找原點的動作,如何可以強制執行 ? **A04:當在此狀態下,想要強制執行 Jog,可參考下列方式:** 

- 1. 執行驅動器的 Reset,將所有資料初始化。
- **2. 將 DI1:P2P 觸發致能開關=OFF,並將 DI8=OFF 再 ON,重新進入激磁。**

 **【注意】以上方式都會破壞 JMD-FS 參數上的關係,再執行都必須要重新找原點。** 

**Q05:執行Home找原點的動作的過程中,想停止找原點的動作,是否能將【DI8(102):Cmd-伺服激磁】關閉 ? A05:在執行【DI3(32):P2P啟動找原點】後,Pr.415:P2P Status 立即改變當時狀態,進入找尋原點模式,此時** 

- **等待信號【DI4(33):P2P原點輸入】,在此階段不允許中斷原點模式,若真想停止此模式,請參考如下: 1. 將驅動器執行RESET重置復歸:將Pr.415:P2P Status重置=0,進入重新啟動。**
- **2. 將【DI13(249):緊急停止】啟動,進入緊急停機模式,再進入重新啟動。**

**======================【JMD-SP2P 注意事項】:SP2P 模式應用=========================** 

Q01:為什麼要設定 DI2= SP2P 線速度開關 ON:實際來源; OFF: 虛擬脈波, 這個開關?

A01:設定這個 DI2 有個好處,當故障排除時,此時主機速度雖然是停止的,但可能因為累積長度幾乎=裁切長度 設定,在操作人員排除故障時,不小心移動到物料滾輪,進而帶動外部計米輪移動,產生 JMD-FS 的外部 累積進料增加,執行 JMD-FS 曲線動作,所以此 DI 功能當執行故障排除時,應設定狀態=OFF。

**Q02:假設 DI16(018) / DO16(060) 不屬於內部連接,而是由 PLC 獨立控制,是否可以省略 DI1(125)的設定? A02:是可以的,但每一次的 JMD-FS 完成後,必須在自行觸發 DI16(018):P2P-Trigger。** 

- **14.2 JMD-FC(FLY-CATCH Then STOP)同步抓取-標準型**
- **14.3 JMD-FC(FLY-CATCH Then Goto POINTx(Absolute))同步抓取-絕對型**
- **14.4 JMD-FC(FLY-CATCH Then Goto POINTx(Increment))同步抓取-增量型**

【注意】以上 14.2~14.4 為 JMD-FC 模式下的 3 種不同的變化 , 在本章節將一起敘述說明。

### **※ JMD-FC 模式差異:**

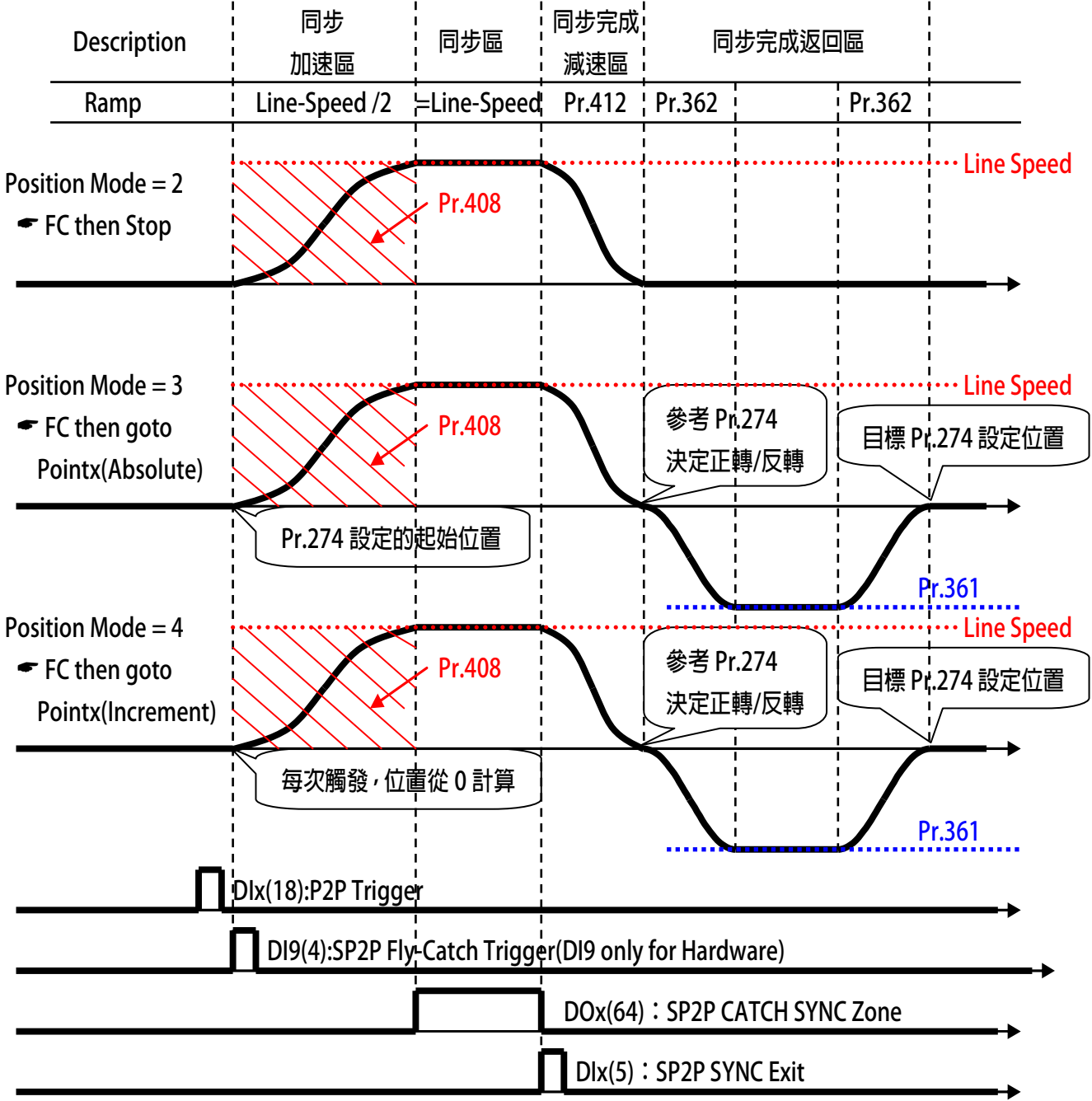

### **14.4.1 JMD-FC:PAR 參數說明**

**Pr.408 前置量的位置** 

 **此參數設定當該模式的前置量的距離。** 

當偵測 DI9 時,驅動器以線速度一半的速度,開始進入同步加速區。

 **【注意】在此階段無斜率可以設定。** 

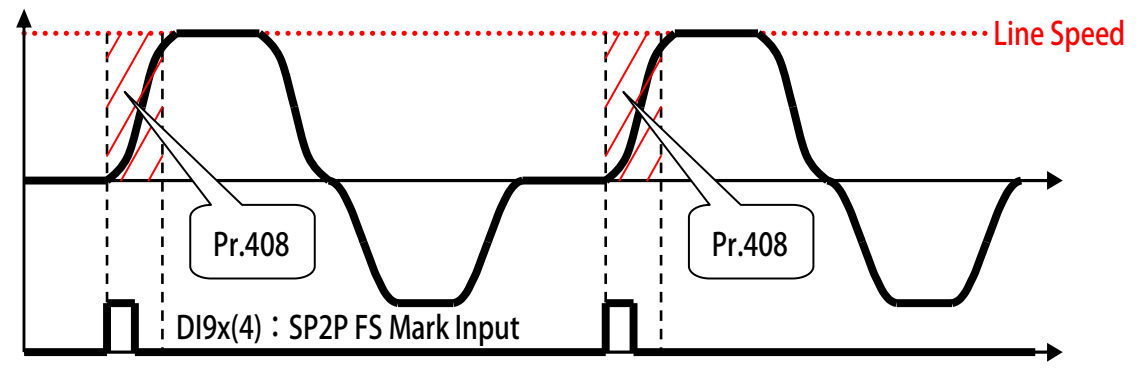

**Pr.412 前置量的加減速設定** 

 **此參數設定當該模式的【同步完成減速區的減速斜率】。** 

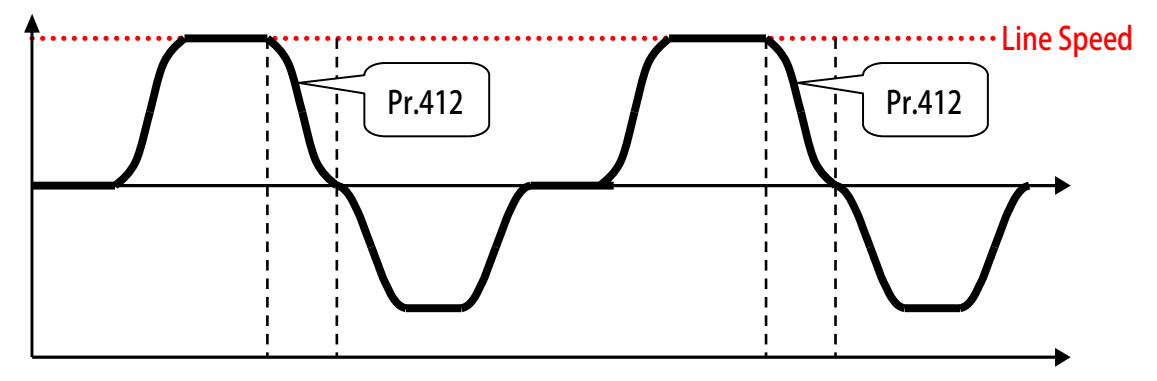

**Pr.436 FC 實際登錄長度** 

 **此參數設定當該模式的實際進料登錄長度。 偵測 2 個 DI9 之間所包含的實際輸入累積長度。** 

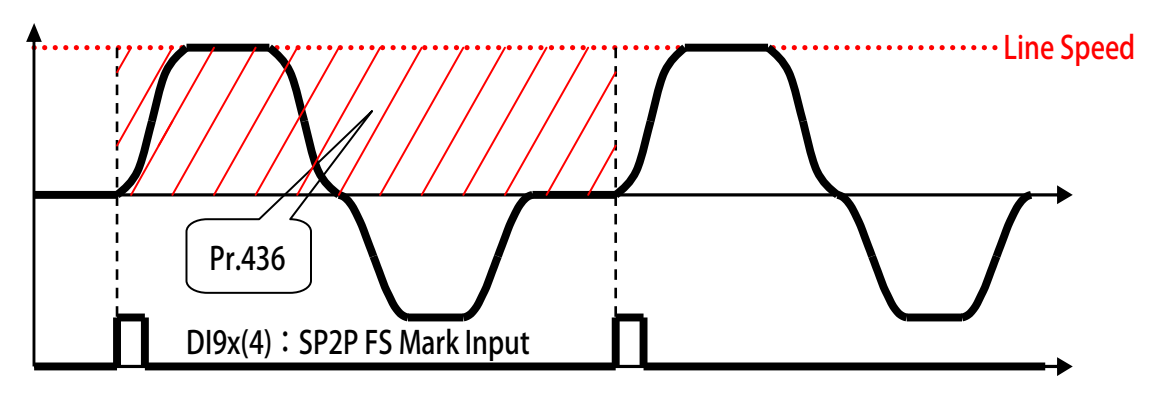

**14.4.2 JMD-FC:DIx 數位輸入 (請參考 13.2 JMD-SP2P:共同 DIx 數位輸入) 14.4.3 JMD-FC:DOx 數位輸入(請參考 13.3 JMD-SP2P:共同 DOx 數位輸入)**

#### **14.4.4 JMD-FC 接線方塊示意圖**

 **JMD-FC:Fly-Catch Example**

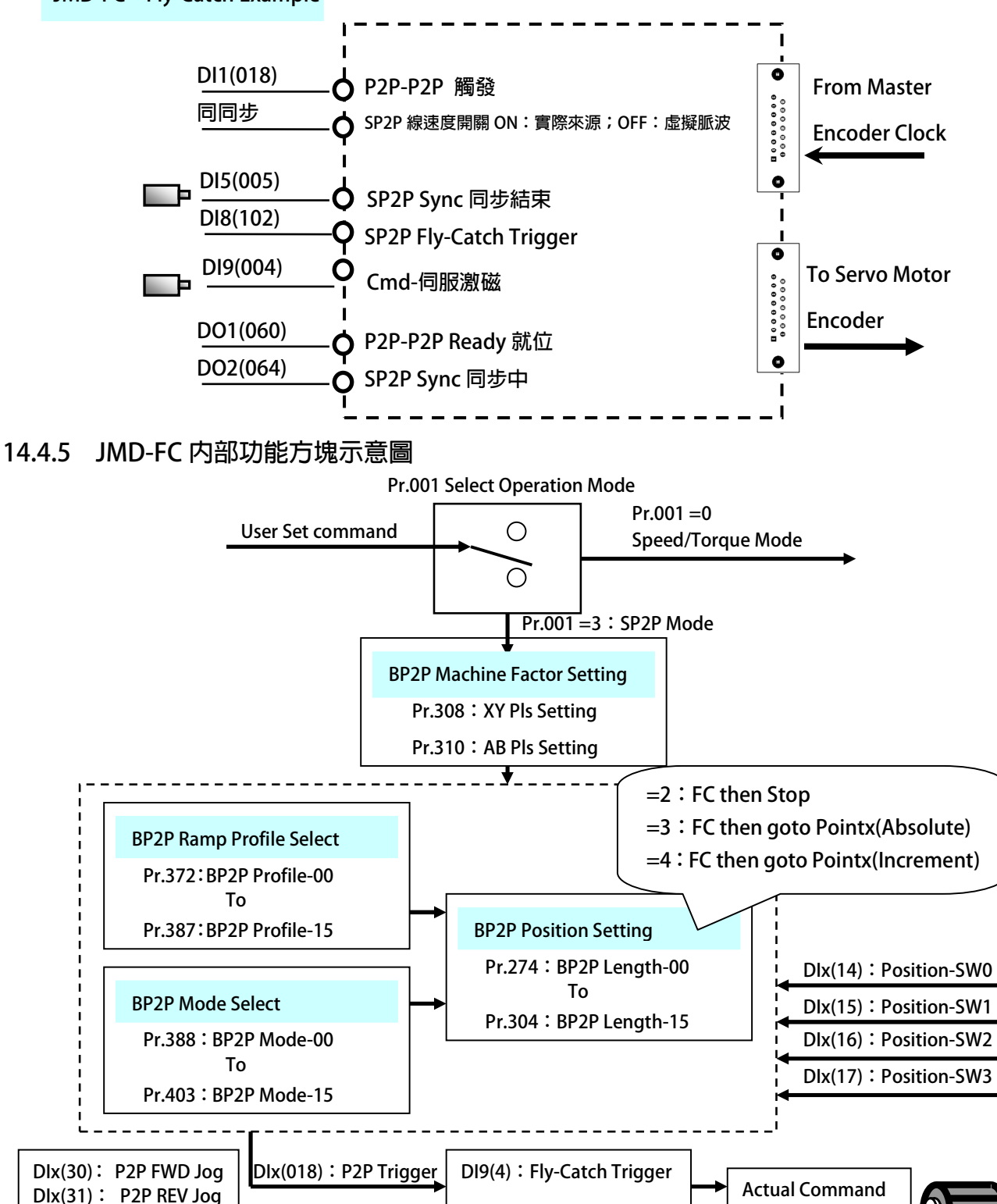

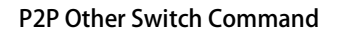

**DIx(102):Servo-On** 

#### **14.4.6 JMD-FC(FLY-CATCH Then Goto POINTx(Increment)) 建議設定範例**

**設定前注意事項:** 

**驅動器端必需已可以順利進入閉迴路控制,並正常以速度模式,運轉馬達。** 

JPS 正頻企業股份有限公司

- **必須先設定機構參數 Pr.308 / Pr.310。**
- **JMD-FC 的 DI9(4):Fly-Catch Trigger, 必須屬於硬體式信號。**
- **若有原點或寸動的需求,請參考 JMD-STD 說明書之 BP2P 章節。**
- **Pr.009:CT4-來源 XY 編碼器計數器的脈波必須是確認屬於正數脈波。**
- **設定 Pr.308=依實際需求設定 設定 XY-來源側換算機構每米脈波數。**
- **設定 Pr.310=依實際需求設定 設定 AB-馬達側換算機構每米脈波數。**
- **設定 Pr.312=0.0 設定 模擬線速度設定值。(僅模擬用,當 DI2=OFF 有效)**
- **設定 Pr.388=4 設定 位置 00 模式=SP2P 同步增量型-FC then goto Pointx(Increment)**
- **設定 Pr.408=100 設定 前置量的位置。**
- **設定 Pr.412=200 設定 前置量的加減速設定。**
- **設定 Pr.372=1 設定 位置設定 00-加減速組別選擇=加減速群組-第 B 組** 
	- **設定 Pr.361=1000 設定 第 B 組-最高速度**
	- **設定 Pr.362=200.0 設定 第 B 組-Ramp 加減速設定**
	- **設定 Pr.363=100.0 設定 第 B 組-Jerk 延緩速設定**
- **設定 Pr.274=100.000 設定 希望工件停於距離原點位置 100.000 mm 處**
- 
- 
- 
- 
- 
- **設定 Pr.111=60 設定 DO1 = P2P-P2P Ready 就位**
- **設定 Pr.112=64 設定 DO2= SP2P Sync 同步中。**
- **設定完成後,請執行重置復歸。** 
	-
	- **啟動 DI8 驅動器進入激磁狀態。**
- ◆ DO1 狀態啟動。
	- **觸發 DI1 驅動器觸發 P2P,進入 Standby。**
	- **←** 設定 Pr.312=5.0 → 此設定為設定虛擬線速度,必須在 DI2=OFF 狀態時成立,若**: ※ 追蹤信號採用實際輸入,無須設定此參數,請將DI2 啟動。**
	-
	- **觸發 DI9 驅動器觸發 Fly-Catch Trigger,啟動同步加速。**
- **驅動器依據(Line-Speed/2)的斜率,運轉至同步區中⋯**
- ◆ 驅動器到達同步點後,與線速度同速後,DO2 狀態=HiGH。…
	- **觸發 DI5 驅動器觸發 SP2P Sync 同步結束,結束同步。**
- ◆ DO2 狀態=LOW,驅動器依據 Pr.412 設定,減速至零速…
- ◆ 程式内部判斷實際位置與 Pr.274 之差異,依 B 組加減速設定,並決定前進或後退至 Pr.274 所設定的位置。
- ◆ DO1 狀態關閉。
- **設定 Pr.061=18 設定 DI1= P2P-P2P 觸發。 設定 Pr.062=84 設定 DI2= SP2P 線速度開關 ON:實際來源;OFF:虛擬脈波。**
- **設定 Pr.065=5 設定 DI5= SP2P Sync 同步結束。**
- **設定 Pr.068=102 設定 DI8= Cmd-伺服激磁。**
- **設定 Pr.069=4 → 設定 DI9= SP2P Mark 觸發輸入(限用 DI9),必須是硬體信號。**

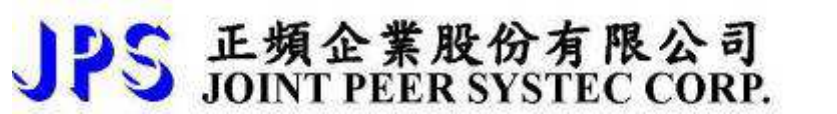

### **14.4.7 JMD-FC(FLY-CATCH Then Goto POINTx(Increment)) 模式動作曲線說明**

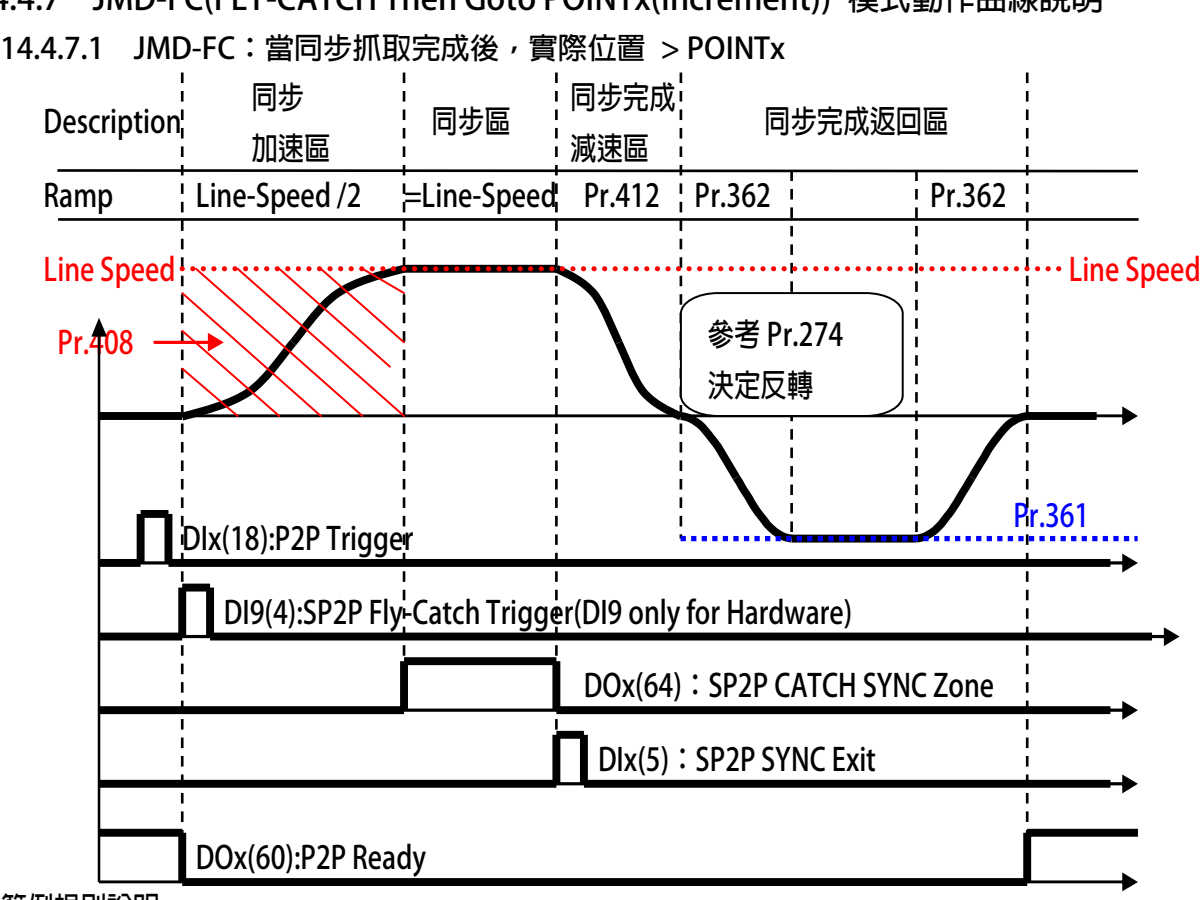

- **※ 範例規則說明:**
- **Pr.388:位置設定 00-模式選擇** - **= 4:P2P FLY-CATCH then Goto-POINTx (Increment)**
- **Pr.274:位置設定 00-長度/位置** - **同步完成後,希望到達的目標位置。**
- Pr.372:位置設定(加減速組別選擇) → 使用 B 組加減速加減速組別
- **Pr.408:前置量的位置** -
- **DI9(4):Fly Catch Trigger** - **必須屬於硬體式信號**
- 

**→ 追蹤軸:同步啟始信號到加工啟始位置的距離。** 

- **※ 動作說明**
- 當 Dlx(18)觸發後,JMD-FC 進入等待 DI9 信號,此時並不會運轉。
- **DOx(60)改變成 LOW 狀態。**
- **當 DI9(4)觸發後,JMD-FC 依據當時(Line Speed/2)速度運轉。**
- **●** 當與 Line Speed 同速時,產生 DOx(64)輸出,此時等待 DIx(5)
- 當 DIx(5) 觸發後,JMD-FC 依據 Pr.412 斜率設定降至零速。
- 判斷現在實際位置與 Pr.274 設定位置,使用 B 組加減速設定,決定前進/後退到 Pr.274 的位置。
- **DOx(60)改變成 HIGH 狀態。**

**Ps.** 

● 假設 Pr.274=200 mm;JMD-FC 由 DI9 觸發後,到同步完成減速至 0rpm,共運轉了 250 mm, **故同步完成返回區=50 mm,此時 JMD-FC 實際位置=200 mm。** 

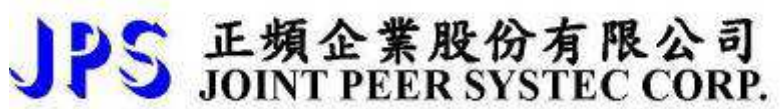

#### **14.4.4.2 JMD-FC:當同步抓取完成後,實際位置 < POINTx**

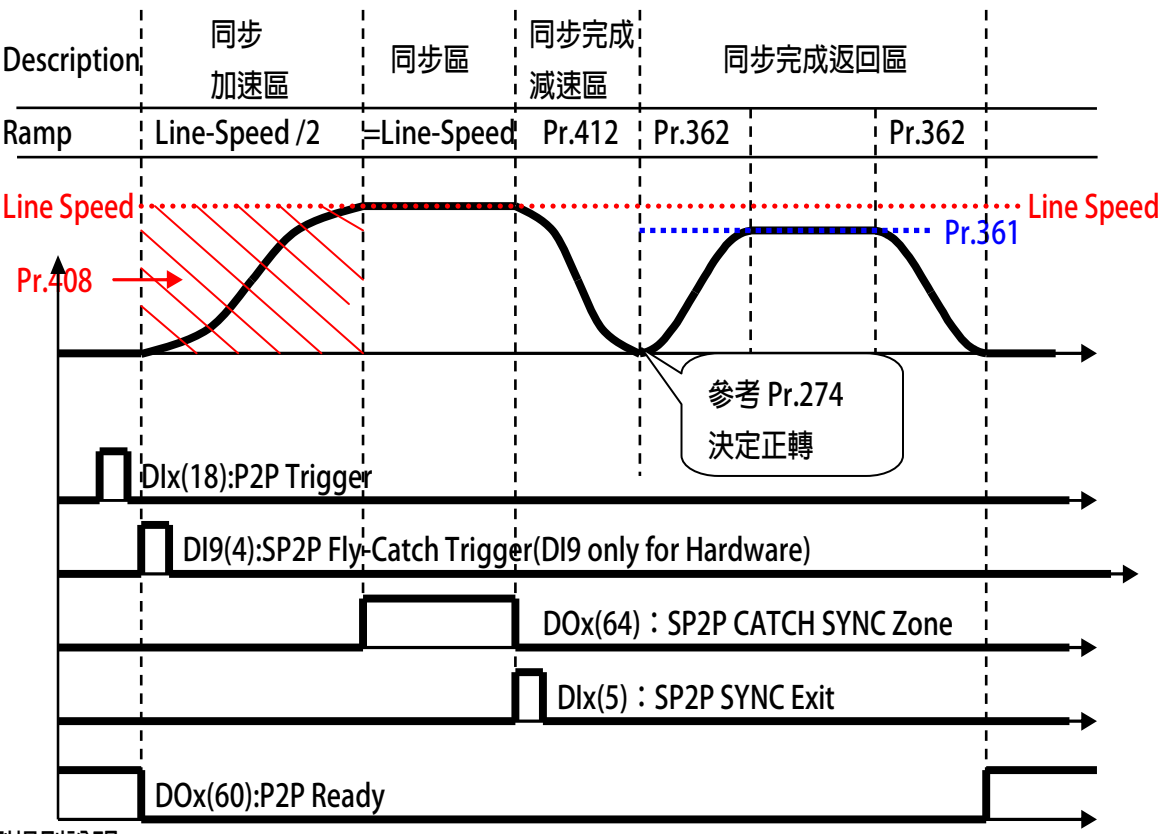

- **※ 範例規則說明:**
- 
- 
- Pr.372:位置設定(加減速組別選擇) → 使用 B 組加減速加減速組別
- **Pr.408:前置量的位置** -
- **•** DI9(4): Fly Catch Trigger
- **Pr.388:位置設定 00-模式選擇** - **= 4:P2P FLY-CATCH then Goto-POINTx (Increment)**
- **Pr.274:位置設定 00-長度/位置** - **同步完成後,希望到達的目標位置。** 
	-
	- **→ 追蹤軸:同步啟始信號到加工啟始位置的距離。**
	- **必須屬於硬體式信號**

- **※ 動作說明**
- 當 Dlx(18)觸發後,JMD-FC 進入等待 DI9 信號,此時並不會運轉。
- **DOx(60)改變成 LOW 狀態。**
- **當 DI9(4)觸發後,JMD-FC 依據當時(Line Speed/2)速度運轉。**
- **●** 當與 Line Speed 同速時,產生 DOx(64)輸出,此時等待 Dlx(5)
- **當 DIx(5) 觸發後,JMD-FC 依據 Pr.412 斜率設定降至零速。**
- 判斷現在實際位置與 Pr.274 設定位置,使用 B 組加減速設定,決定前進/後退到 Pr.274 的位置。
- **DOx(60)改變成 HIGH 狀態。**

**Ps.** 

● 假設 Pr.274=400 mm;JMD-FC 由 DI9 觸發後, 到同步完成減速至 0rpm, 共運轉了 250 mm, **故同步完成返回區=150 mm,此時 JMD-FC 實際位置=400 mm。** 

## **18. 應用案例**

#### **18.1 同步切台應用**

- 性能優於一般電子式凸輪的方式,經由參數就可以靈活設定以及變化追剪的運轉曲線
- 高速掃描時間100µSec, 以實際偵測材料生產的速度, 進行同步追蹤裁切
- 使用者經由人機介面,可以靈活設定裁切長以及運轉曲線等…
- 可搭配多功能圖控軟體SERVO WIN做試車,模擬,監控

JPS 正頻企業股份有限公司

- 模擬功能,強大的模擬功能,方便調機試車
- 多組裁切長度設定
- **多種尋原點模式,可搭配多種的機台設計**
- 裁切長度切換時,會將當下的裁切長完成後再切換長度,長度轉換中不會有廢料的產生
- **内含立即裁切功能,可立即將不良的管材切除,減少廢料的生成**
- **自動切口修正功能,改善切刀在入刀出刀時的誤差**
- **印刷點追認功能,可追認管材的印刷點作裁切**
- 多種監視參數設計不需額外計算,可由人機經由通訊讀出
	- **淮料涑度<Meter/Min>**
	- 進料長度<mm>
	- **鋸/切台車的位置<mm>**
	- **鋸/切台車的行程最遠位置<mm>**
	- **實際裁切長度<mm>**

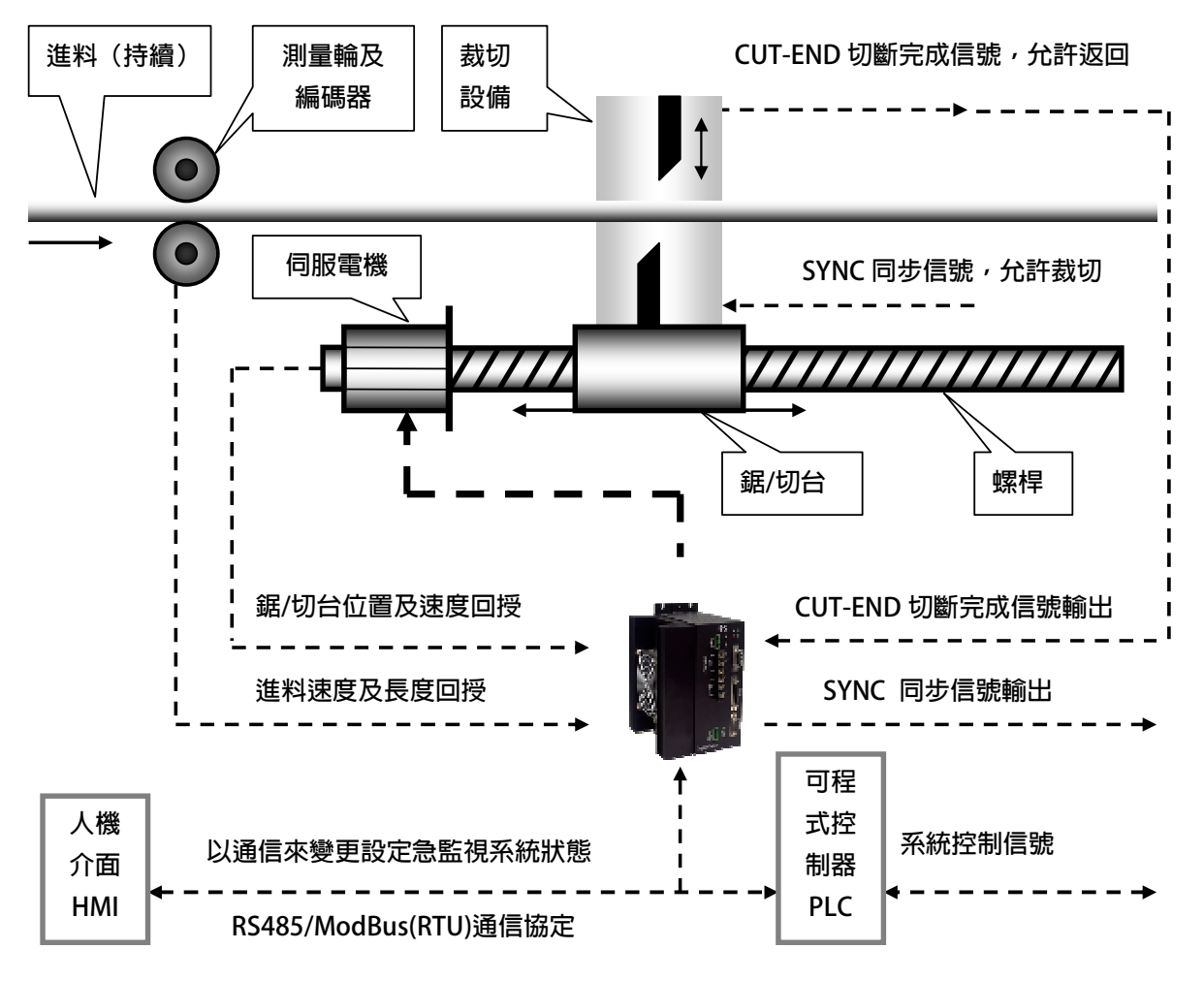

 $\blacksquare$ 

JMD-FS 機型之驅動控制單元内含自動追剪控制功能,適用於化妝品或牙膏軟管壓出機後段之離心刀定長裁切機 **、高頻焊管生產線後段之定長鋸切機、斜紋螺旋紙管生產線後段之定長裁切機、PVC 管或異型材擠出機生產線 後段之定長鋸切機、鋼板定長橫剪機、填裝 / 注裝機、或其它需要隨著工件移動之專用加工設備。** 

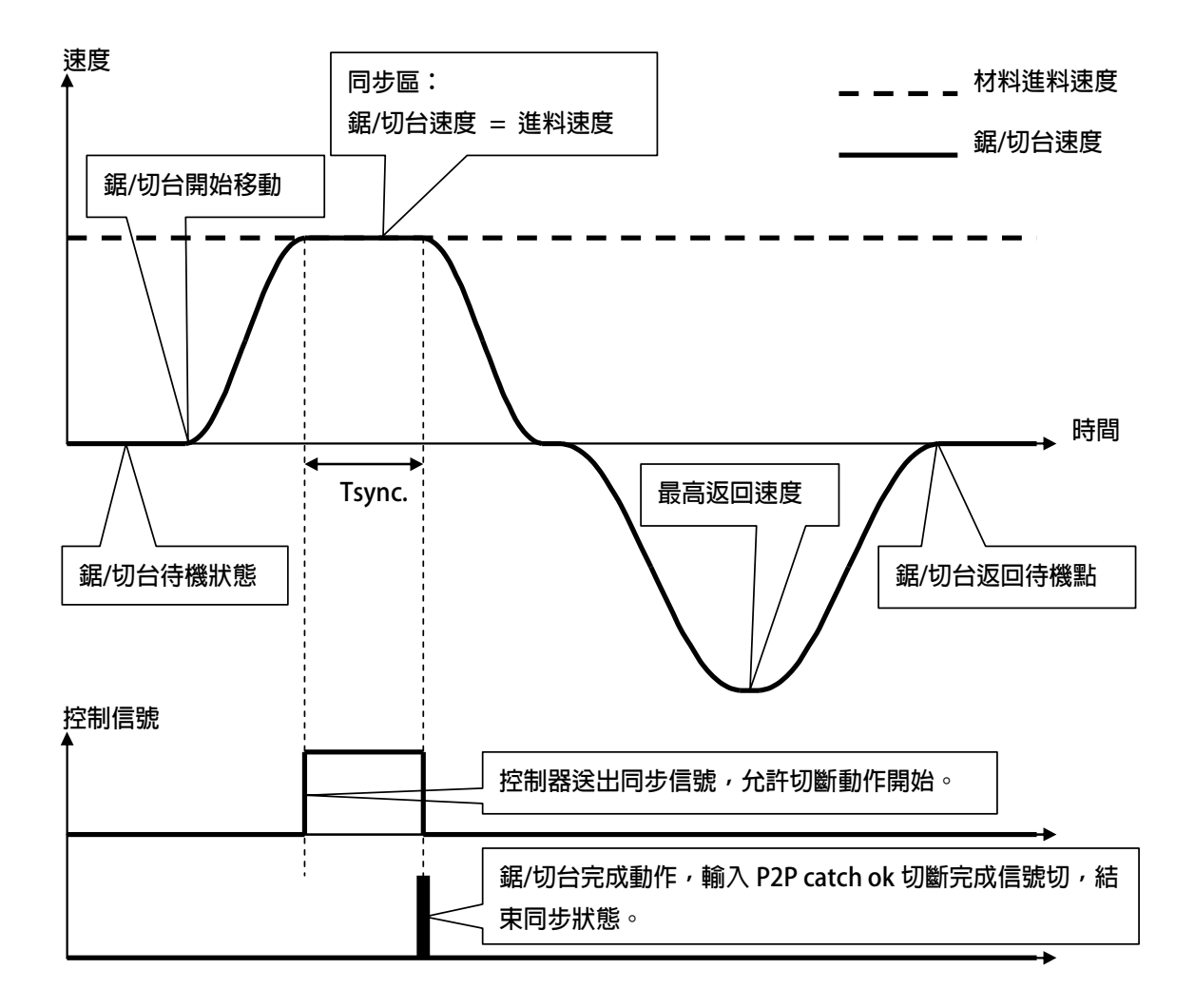

### **18.2 紙管同步裁切切台應用**

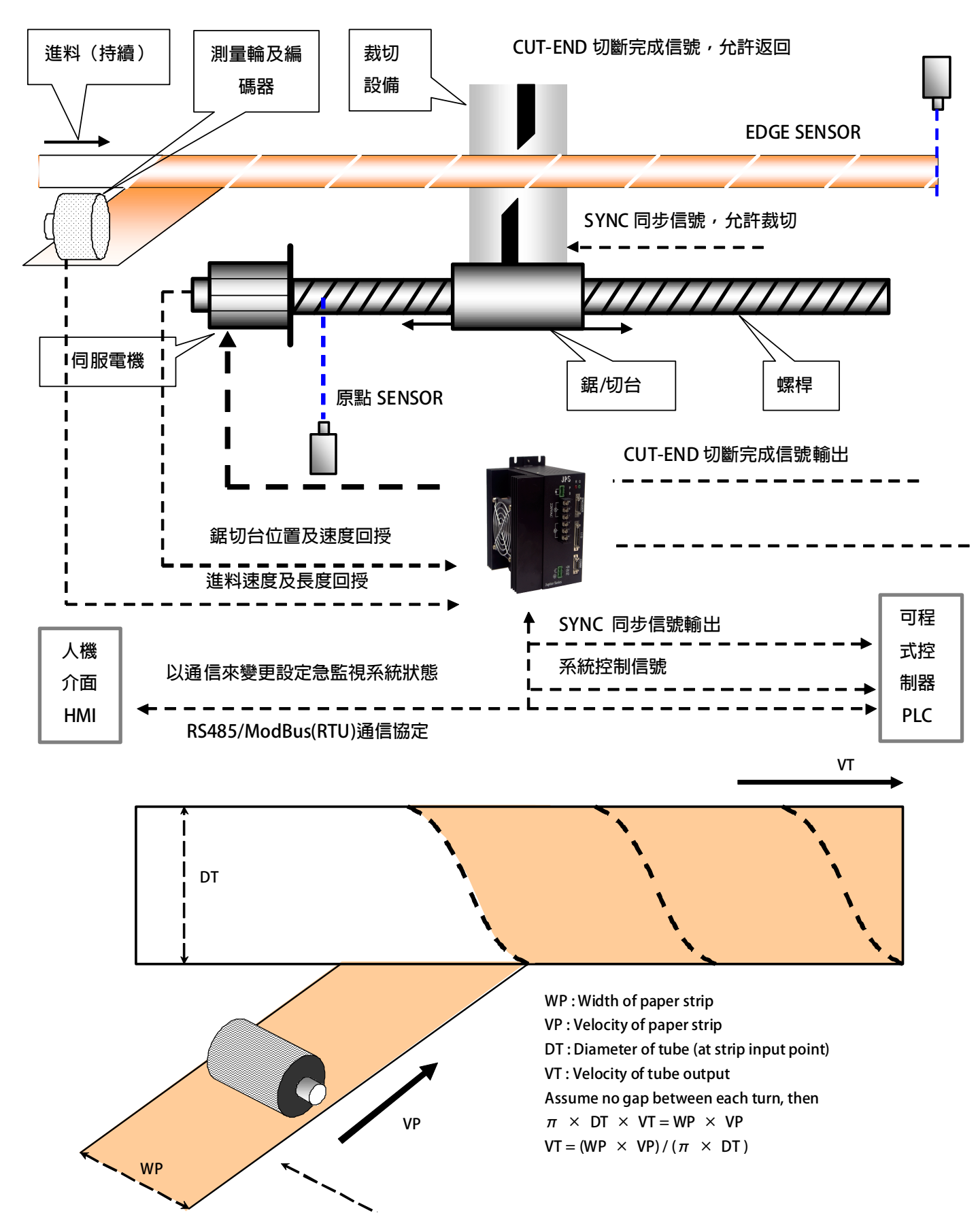

 **自動切口修正功能:** 

 **內含自動切口修正功能,只需要簡單的參數設定就能改善切刀在入刀出刀時的同步誤差誤差** 

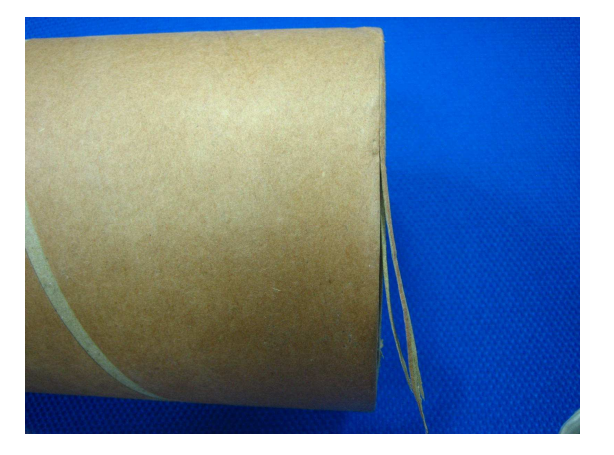

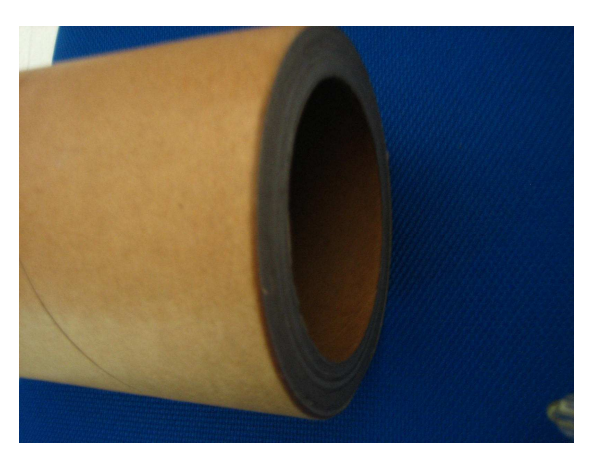

**切口自動校正前 切口自動校正後** 

☆ 性能及穩定性優異,獲得世界紙管大廠CORENSO的中國、 韓國等地廠區使用。

**☆ 此機型之功能可媲美市面上,MKS-150 Motion Controller。** 

**☆ 功能非一般低階的凸輪式飛剪系統可比較。** 

**☆ 國產機種的價格進口機的性能。** 

**18.3 間歇式標籤印刷機** 

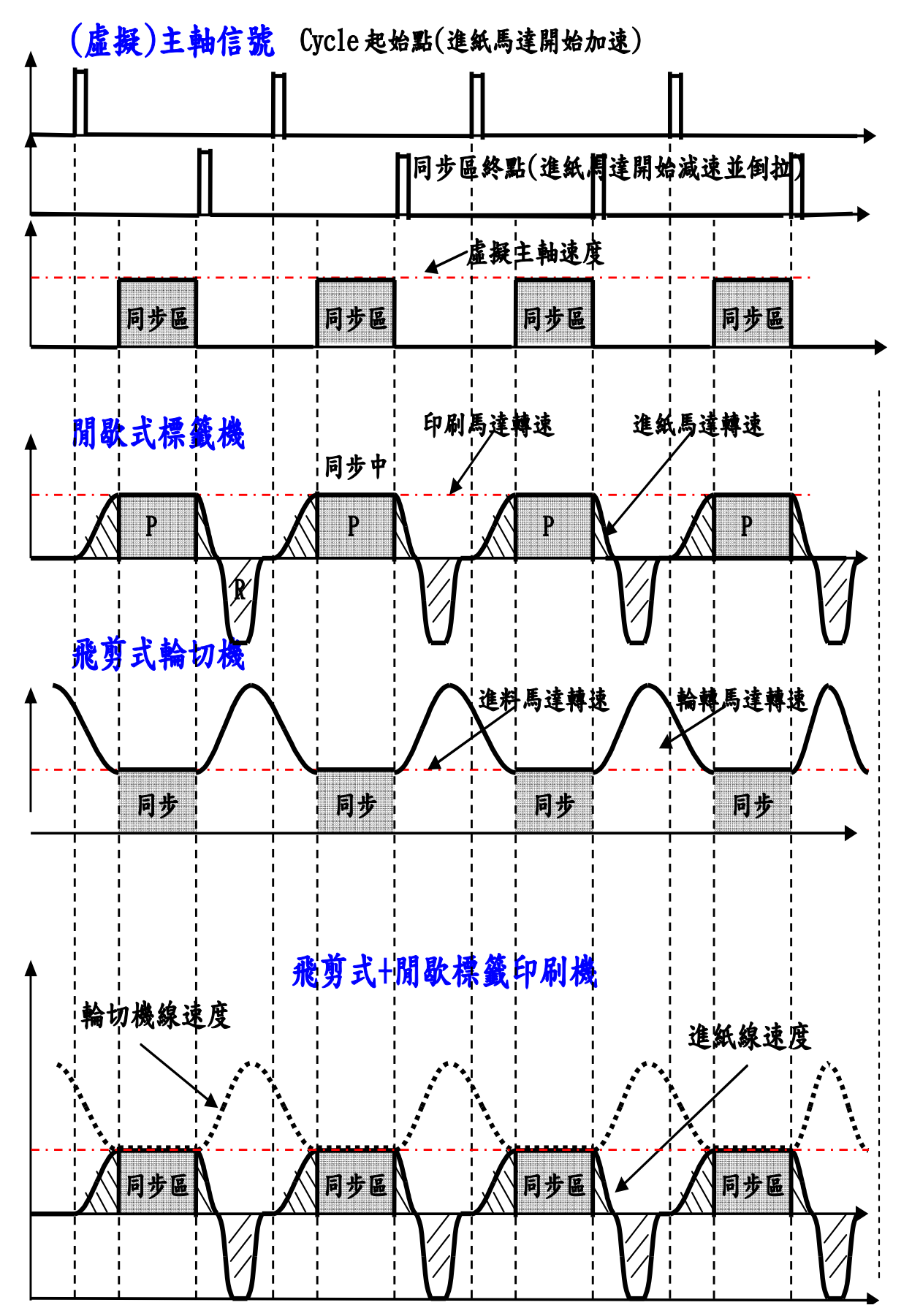

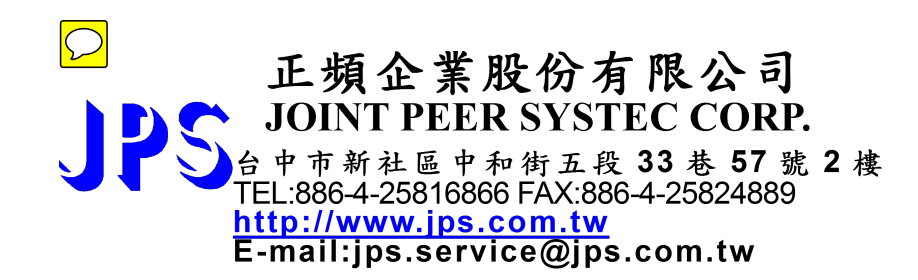